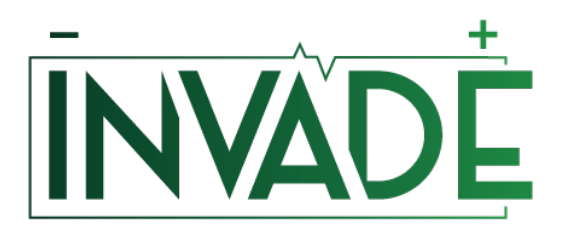

*Smart system of renewable energy storage based on INtegrated EVs and bAtteries to empower mobile, Distributed and centralised Energy storage in the distribution grid*

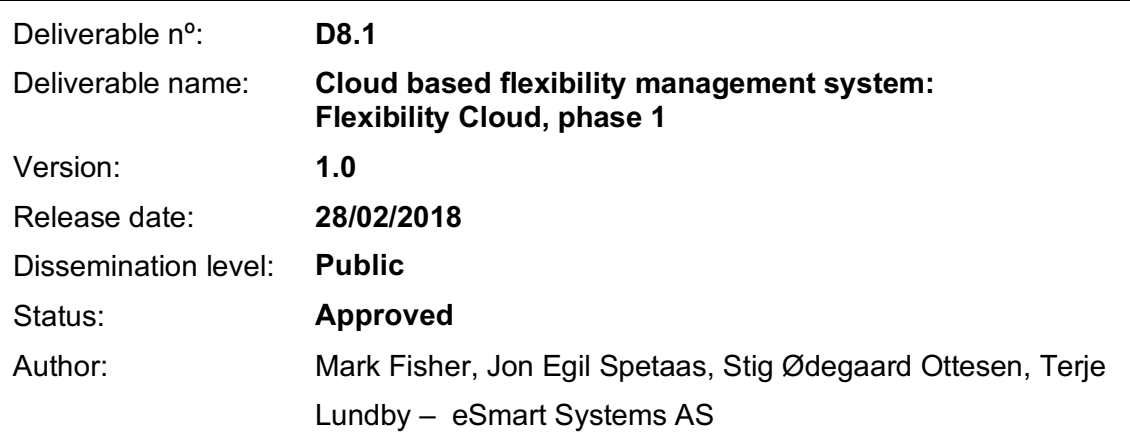

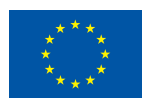

## **Document history:**

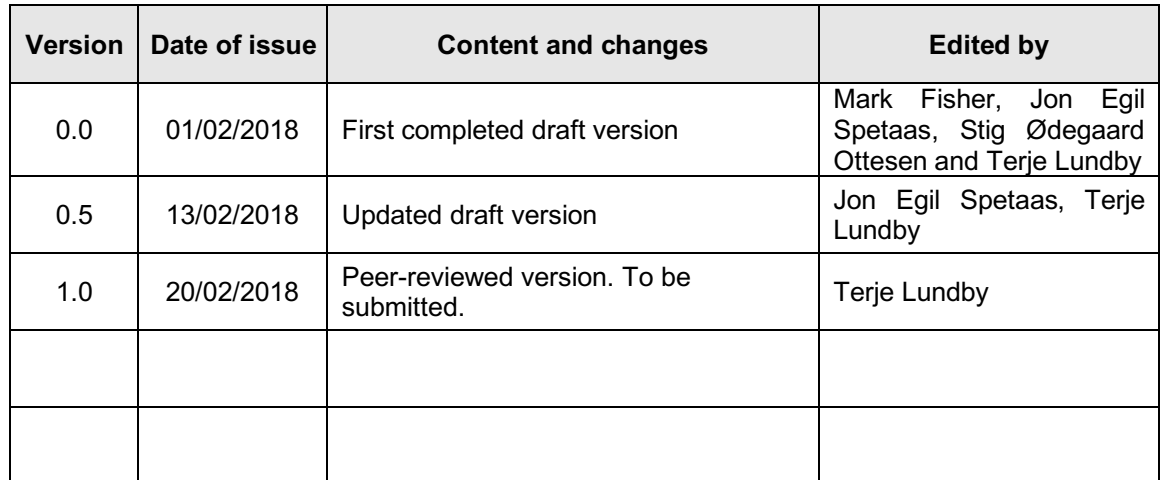

## **Peer reviewed by:**

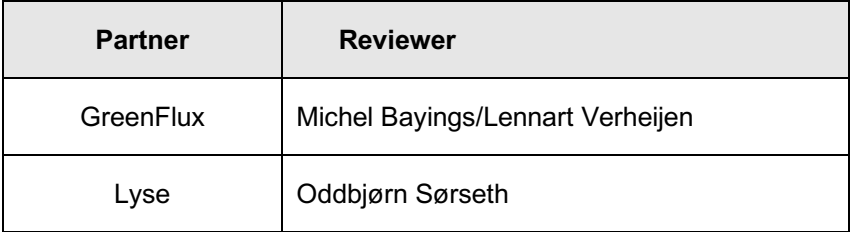

## **Deliverable beneficiaries:**

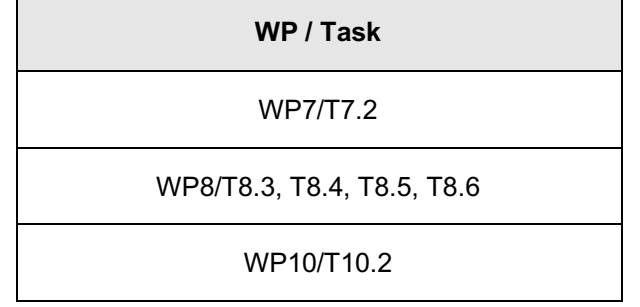

## **Table of contents**

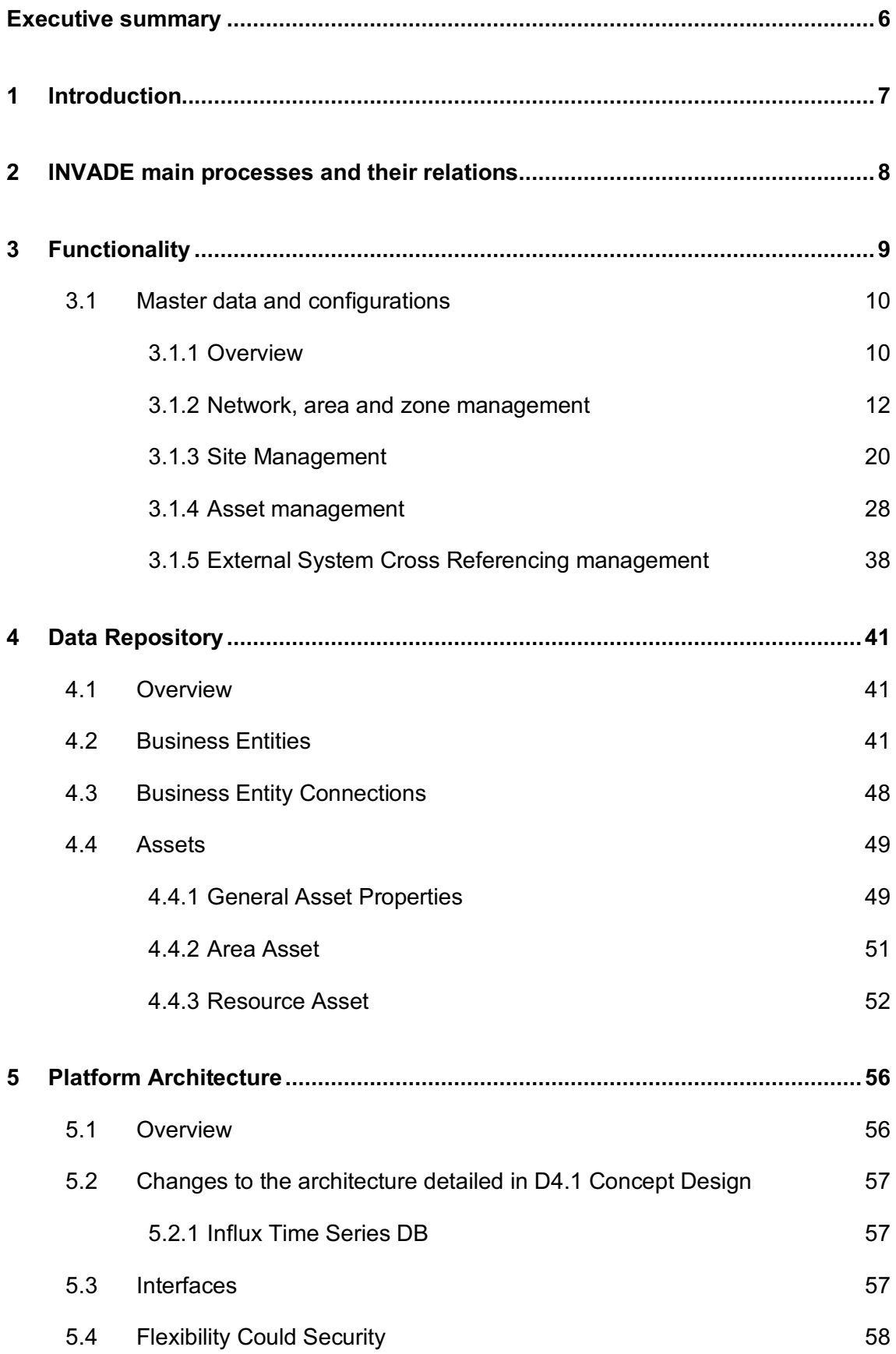

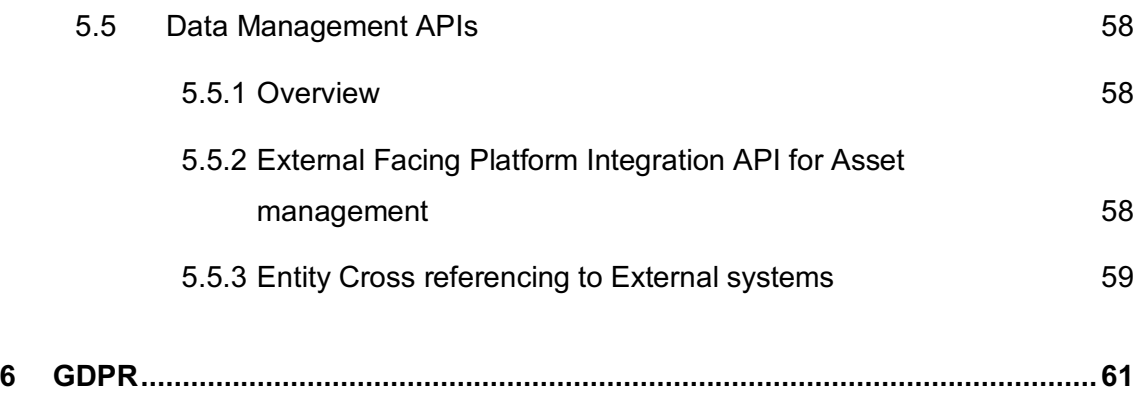

## **Abbreviations and Acronyms**

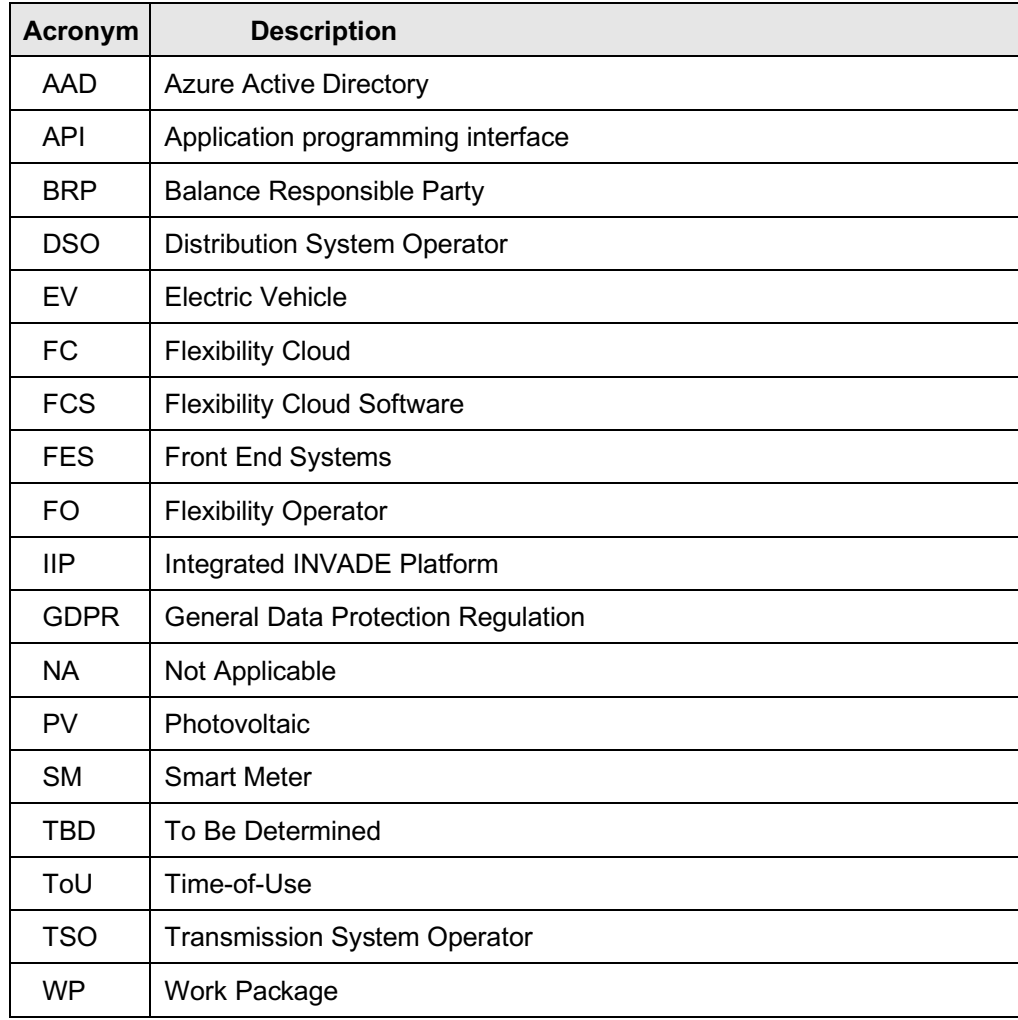

# **Executive summary**

In the INVADE project, a central delivery is the cloud-based Integrated INVADE platform, which will be used by the Flexibility Operator to manage flexibility from flexibility providers and offer this to flexibility customers.

The first version of the Integrated INVADE platform will be delivered in June 2018 and implemented at pilots during the autumn 2018. The fundamental parts of the Integrated INVADE platform, namely the asset management, asset control and data repository, is presented in this delivery. It will be followed up with a second delivery, which will focus on the business intelligence in the Integrated INVADE platform. This delivery is due in June 2018.

This deliverable is structured as follows: First an overview of the main processes which are needed in the Flexibility Cloud is presented. Then, the functionality of the main process Master data and configuration is described. Further, the data repository and the key entities related to asset management is shown, and finally an updated version of the platform architecture is presented.

A main finding in the document is that the management of the fundamental data is a major part of the Integrated INVADE platform, and it is crucial that this is designed to work efficiently.

# **1 Introduction**

This document contains the deliverable *D8.1 Cloud based flexibility management system: Flexibility Cloud, phase 1*. According to the DoA, the deliverable covers three major parts: asset management, asset control and data repository, as implemented in the tasks *T8.1 Implementation of the Flexibility Cloud data architecture* and *T8.2. Implementation of the Flexibility Cloud control architecture*.

The document builds on the already existing eSmart platform, which was partly developed in the H2020 EMPOWER project, and input from INVADE deliverables: D4.1, D4.2, D5.3, D7.1 and D10.1.

The main purpose with the current deliverable is to document the basic parts of the Flexibility Cloud (as defined above). The intended audience of the deliverable is mainly the INVADE project partners to whom the implementation of the flexibility management system is relevant.

As stated above, D8.1 contains the basic parts of the Flexibility Cloud. The document will be followed by *D8.2 Cloud based flexibility management system: Flexibility Cloud, phase 2*, which will be delivered in month 18 covering the tasks *T8.3 Implementation of the Flexibility Cloud flexibility management algorithms, functions and monitoring and control dashboards* and *T8.4 Integration of Electric Vehicles in the Flexibility Cloud*. This means that D8.1 contains the fundamental parts, while D8.2 contains the business intelligence.

The rest of this document is organized as follows: Chapter 2 contains an overview of the business processes that the Flexibility Cloud will support. Chapter 3 describes the functionality covered, while Chapter 4 contains the data repository and chapter 5 details about the overall platform architecture.

# **2 INVADE main processes and their relations**

The main objective with the Integrated INVADE Platform (IIP) is to support the Flexibility Operator (FO) delivering flexibility services from the flexibility vendors (the prosumers) to the flexibility customers. An overview of the different flexibility customers, flexibility services and the different pilots are listed in Table 1, which is copied from *D4.2 INVADE architecture of pilots*.

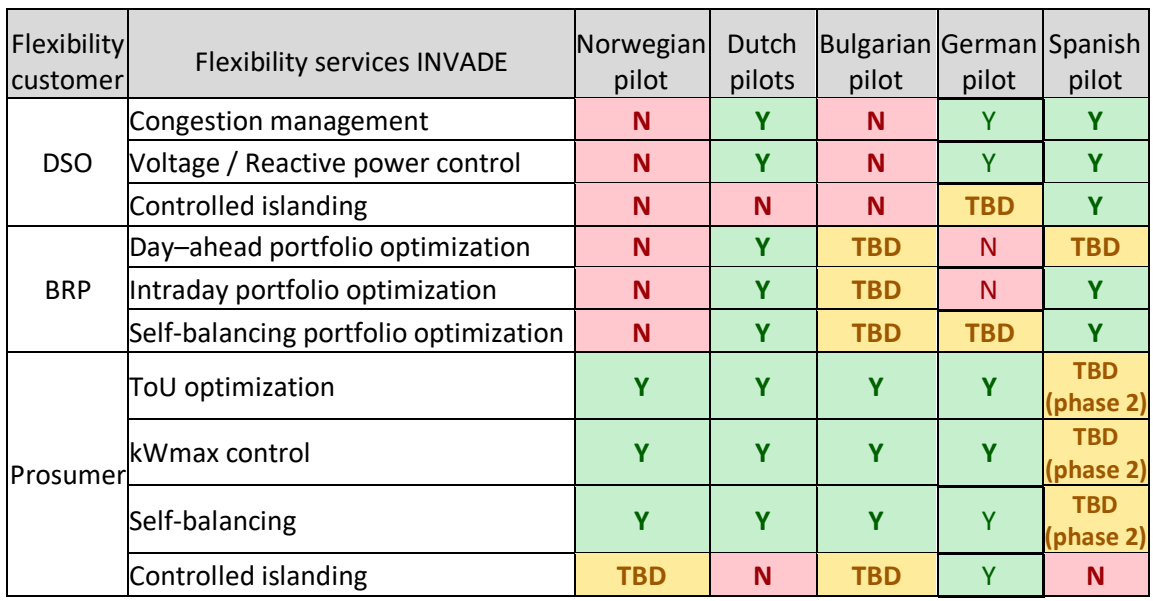

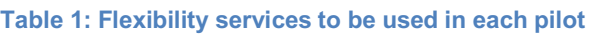

It is, however, not finally decided which services that will be in phase 1 and 2. A working assumption is that the prosumer services for ToU optimization, kWmax control and Selfbalancing plus the DSO service Congestion management will be in phase 1. These are the only services that will be covered in this document. Notice that the term *phase* is a bit confusing, since it is used in two different contexts in the project. *Phase 1* in the table above relates to what will be implemented at the pilot sites in month 18, while *Phase 1* in the name of the current deliverable is the first part of what will be delivered in month 18. For this reason, we will avoid using the term *phase* in the rest of this document.

To support the four flexibility services listed above, a set of what we can denote *main processes* will be needed in the Flexibility Cloud. Each main process can be seen as a business process or an overall function. Figure 1 shows an overview of the main processes and how they are linked together.

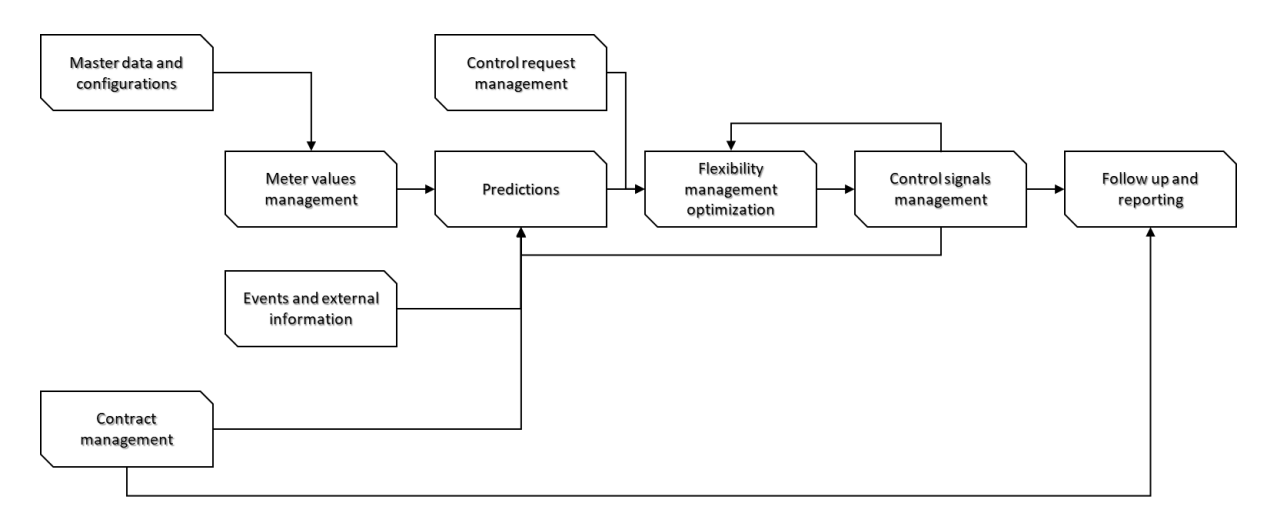

**Figure 1. Overview of Flexibility Cloud main processes** 

Each main process will be further split into sub-processes.

Note that the figure shows all main functions that will be covered in D8.1 and D8.2 together. D8.1 contains (parts of) the main processes Master data and configurations.

## **3 Functionality**

This chapter describes the functionality for the related processes. Each main process is described with an overview, that gives an overall description of the content, including the purpose, the split into sub-processes and, if relevant, a flow chart or sequence diagram. Then, each sub-process is further described according to the following structure:

- § Purpose
- § Involved roles. Describes which roles (entities, systems and different types of users)
- Preconditions. Things that must be in place before initiating the process
- **■** Main steps/list of user stories. Defines the steps at an overall level. Also lists the user stories (will be further detailed later)
- Functions. Describes any functionality in terms of calculation, validation, algorithm etc
- User interfaces. Lists user interfaces that are needed to support the functionality

## **3.1 Master data and configurations**

#### **3.1.1 Overview**

The purpose with Master data and configurations is to enter and maintain all fundamental data, meaning data that are static or that are changed rarely (could also be denoted structure data). Examples of such data are information about assets, sites, areas and grid related information.

The main process is split into sub-processes as illustrated in Figure 2.

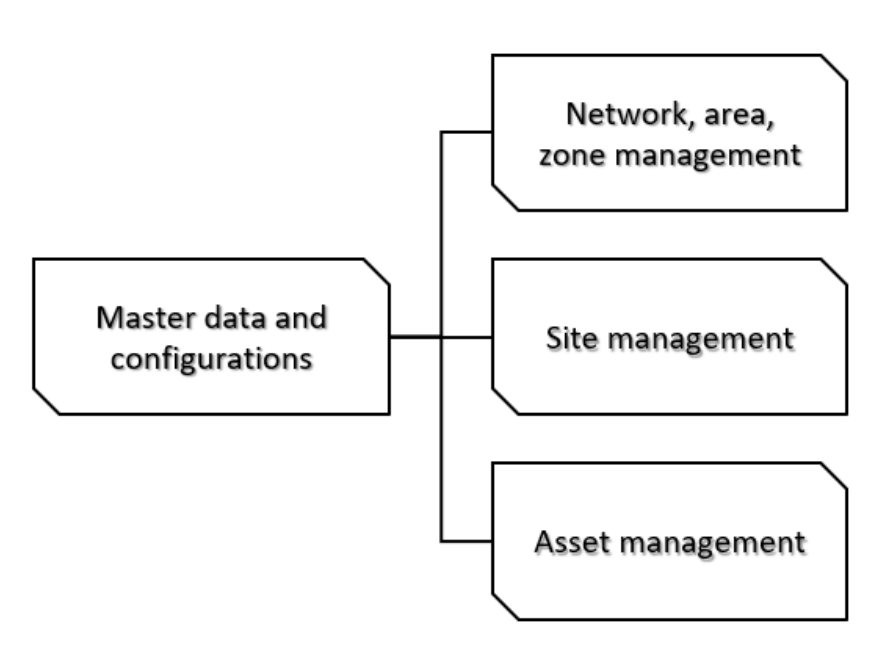

**Figure 2. Main process and sub-processes for Master data and configurations**

## 3.1.1.1 Definitions

The following diagram shows a typical topology that can be configured, between areas, sites and resource assets.

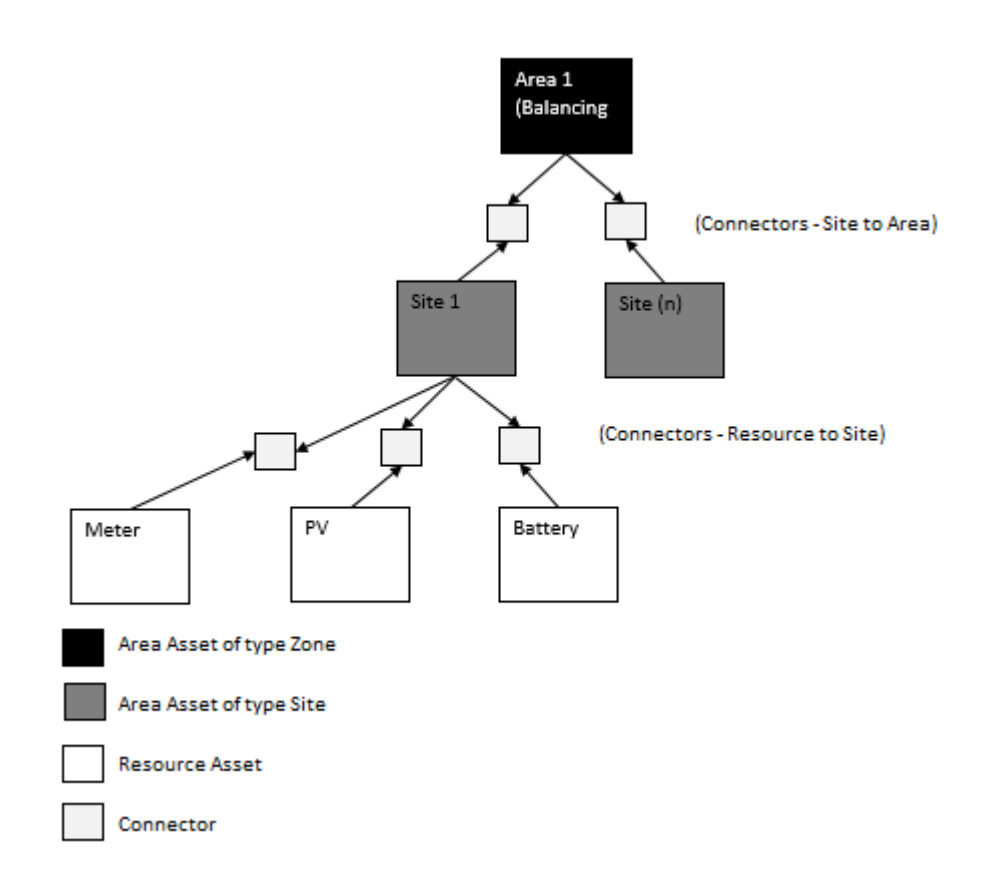

**Figure 3. Relationships between Area, Sites and Resource Assets**

## **Definitions**

Within the Flexibility Cloud (FC) data repository, there is a generic data type called Asset that is used to model entities that have common attributes, traits or relationships. For the purpose of the pilots, the generic Asset entity type will be used to model Areas, Sites And resource assets.

*Area* is defined as to be a grouping entity with an Area Type classification. Typical area type classifications could be DSO Zone, Balancing Area, Flexibility Zone, Weather, Market. The exact area types required for each pilot set up is configurable and will be determined later in the D8.2 delivery.

Typically, the area will represent a grouping where we want to have summarized data and collect data that can be utilized by the relations of what sites are within the area, for example to find the weather forecast for a site based on its connection to a Weather area.

**Site:** is defined to be a grouping entity with an Area type classification of Site. Typical site type classifications could be a House, Building, Charging Site, Industrial Facility, Car Park and probably others. The exact site types required for each pilot set up is configurable and will be determined later in the D8.2 delivery.

The site will represent a grouping where we want to have summarized data for a set of resource assets that can be managed collectively within the site, and where we can manage any mixture of generation, consumption, storage, and charging and related flexibility collectively. Each site generally will be configured with one Main Meter (where the main meter meters the net exchange with the grid, i.e. the purchase and the sales).

*Resource Asset*: is defined to be a representation a physical or virtual asset (or collection of assets) that have a classification type of generation, consumption, storage, charging or monitoring. See section "Resource Asset" for further details about each type of resource that can be modelled. Examples of resource assets include PV, Battery, Meter, Water heaters, Wind turbines.

#### **Site to Area Connections**

In general, all site assets will be connected to Areas (via asset connector of type Area), validation ensures a Site has only one active connection to one Area (of a particular classification type) over any period of time.

#### **Resource to Site Connections**

In general, all Resource assets will be connected to a site (via asset connector of type Site). Validation ensures a resource asset has only one active connection to one Site over any period of time.

#### **3.1.2 Network, area and zone management**

#### 3.1.2.1 Purpose

The purpose of this process is to enter, update and remove information about areas and their connectivity to sites. Here an area will be of a certain configured area type such as DSO Zone, Balancing Area, Flexibility, Weather Area, Market (Price Area) for instance.

This provides an aggregation point for summarizing data. Validation will ensure a site can only have one active connection to one area of each type over the connection period. E.g. A site can be connected to both a Flexibility Area & a Weather Area over the same period but not to more than one Weather area and one Flexibility area over the same period of time.

#### 3.1.2.2 Involved roles

Some of the user stories involve a FO user role, while some are automated and hence involve only system roles.

#### 3.1.2.3 Preconditions and Assumptions

The input-data that are going to be input must be ready at a pre-defined format.

## 3.1.2.4 Main steps/list of user stories

There are two main ways to enter new information: 1) Manually by FO user or 2) Automatic by import. The manual process will typically be like this:

- 1. The FO receives (outside the Flexibility Cloud) all necessary parameters for one or several areas
- 2. The FO opens a screen and enters the parameters
- 3. The parameters are validated and stored

The automated process will be like this:

- 1. An external System or FO receives (outside the Flexibility Cloud) all necessary parameters for one or several areas
- 2. The external System or FO calls the FC Data Management API providing an Area or list of Areas and all necessary parameters, and control options to save the areas
- 3. The parameters are validated and stored
- 4. The system returns to the caller details about the data saved, including the internal system keys of the areas stored and any error information related to the supplied area details, if the area could not be stored

The following user stories are covered:

- 1. Enter new area, via UI
- 2. Update area, via UI
- 3. Remove area, via UI
- 4. Reinstate area, via UI
- 5. Create, Update, Delete & Reinstate area, via API
- 6. Connect Area to External System, via UI

## 3.1.2.5 Enter new area, via UI

## **Purpose**

To capture the definition of a new area, including all its properties and optionally its connectivity to sites within the area.

## **Description**

As an operator of the system I want to be able to

- Add new areas with its related properties to the system.
- § Manage Site to Area connections (optionally)
	- Connect Sites to Areas (of different types)
	- Manage the Connectivity to Areas in terms of valid from/to dates (optional) and its status (active/deleted)

Note: Area connectivity to Sites can also be managed when a Site is created/amended in the associated use case under Site Management.

## **Roles**

FO configures a new area into the system.

#### **Preconditions and Assumptions**

§ Any sites to be connected to the area have already been defined in the system

## **Acceptance Criteria**

- Connectivity to (child) Sites is validated to ensure there are no active connections to the same area type with overlapping date ranges
- On supply of valid data, the area is persisted to the systems data repository, else get an appropriate error message

#### 3.1.2.6 Update area, via UI

#### **Purpose**

To capture amendments to the definition of an existing area, including all its properties and optionally its connectivity to sites within the area.

#### **Description**

As an operator of the system I want to be able to

- Locate the area to be amended via a set of search criteria
- Amend the areas related properties.
- Manage Site to Area connections (optionally)
	- Connect Sites to Areas (of different types)
	- Manage the Connectivity to Areas in terms of valid from/to dates (optional) and its status (active/deleted)

Note: Area connectivity to Sites can also be managed when a Site is created/amended in the associated use case under Site Management.

#### **Roles**

FO reconfigures, enhances the configuration of an existing area in the system.

#### **Preconditions and Assumptions**

§ Any Sites to be connected to the area have already been defined in the system

#### **Acceptance Criteria**

- Connectivity to (child) Sites is validated to ensure there are no active connections to the same area type with overlapping date ranges
- On supply of valid data, the area is persisted to the systems data repository, else get an appropriate error message

## 3.1.2.7 Remove area, via UI

#### **Purpose**

To indicate an area is deleted.

Note: the system will only tag entities as deleted in the system. This will restrict them from being shown in the UI unless the user sets a system option to Show Deleted data.

#### **Description**

As an operator of the system I want to be able to

- Locate the area to be deleted via a set of search criteria
- Mark the area as deleted (by setting its entity status to Deleted).

#### **Roles**

FO decides when an area is to be marked as deleted, additionally they have the option to phase out the use of an area by setting its valid from and to dates as an alternative.

#### **Preconditions and Assumptions**

§ None

#### **Acceptance Criteria**

• Area is persisted to the systems data repository with entity status of Deleted.

#### 3.1.2.8 Reinstate deleted area, via UI

#### **Purpose**

To indicate an area is Active.

Note: the system will only tag entities as deleted in the system. This will restrict them from being shown in the UI unless the user sets a system option to Show Deleted data. If an area has been deleted in error, it can easily be reactivated via this user story.

#### **Description**

As an operator of the system I want to be able to

- § Locate the area to be reinstated via a set of search criteria (that includes the retrieval of deleted areas)
- Mark the area as Active (by Setting its entity status to active).
- When reactivating an area, the normal validation that is applied on adding/editing an area will be verified.

Note: For Deleted areas it is useful to see all the areas data (as per area amendment), hence the reactivation is achieved by using the same UI form as for Site amendment, with the entity status being available for amendment.

#### **Roles**

FO decides if to reactive an area.

#### **Preconditions and Assumptions**

§ None

#### **Acceptance Criteria**

- Connectivity to (child) Sites is validated to ensure there are no active connections to the same area type with overlapping date ranges
- On supply of valid data, the area is persisted to the systems data repository (with entity status Active), else get an appropriate error message

#### 3.1.2.9 Create, update, delete & reinistate Area, via API

#### **Purpose**

To capture the definition of a new area, amendment and deletion of existing area (via system to system integration or via external load of data), including all its properties and optionally its connectivity to the sites within the area.

It provides the same basic functionality as user stories "Enter new area, via UI", "Update area, via UI", "Remove area, via UI", "Reinstate deleted area, via UI" but via a system API interface. Additionally, the cross referencing of the Area entity to any external Area representation with a different external key is handled in this user story.

#### **Description**

As an integrator of data into the system I want to be able to

- Add, Amend, Delete and reinstate areas with their related properties to the system.
- Manage Site to Area connections (optionally)
	- Connect Sites to Areas (of different types)
- Manage the Connectivity to Areas in terms of valid from/to dates (optional) and its status (active/deleted)
- § Manage the Connectivity to External System (cross referencing) (optionally)
	- Connect External systems primary key to the FC Area key, thus enabling the client to provide the look up of the area to the API either with the external keys or FC internal keys.

## **Roles**

- System to System integration
- § Pilot Site set up via scripting

#### **Preconditions and Assumptions**

Any Sites to be connected to the area have already been defined in the system

## **Acceptance Criteria**

- Connectivity to (child) Sites is validated to ensure there are no active connections to the same area type with overlapping date ranges
- On supply of valid data, the area is persisted to the systems data repository, else get an appropriate error message
- On supply of valid data, the area is persisted to the systems data repository and the area FC reference is returned, else get an appropriate error message
- § The API must support partial data upload, via control parameters the message supports options to indicate what data is being provided. Thus, providing an API that can support both full reconfiguration of an area or partial amendment to an area, e.g. To Add a new site connected to the area and not supplying all the other data.

#### **API interface**

The management of areas will be via the Asset management API defined in section "Asset management".

## 3.1.2.10 Cross reference area to External System, via UI

#### **Purpose**

To cross reference an area in the FC via its internal unique key to an external systems unique key. This enable the API to accept data with external system references and to manage the look ups to the FC internal entity via the cross referencing.

See user story in section "External System Cross Referencing management" for details.

## 3.1.2.11 Functions

Validations:

- 1. Name is mandatory, Valid From Date < Valid To date (both optional)
- 2. Site can only be associated to one Area over any period of time for a particular area connection type. For example, can be associated to one weather area and one DSO area, concurrently, but if associate to two DSO areas these must be for different date ranges.

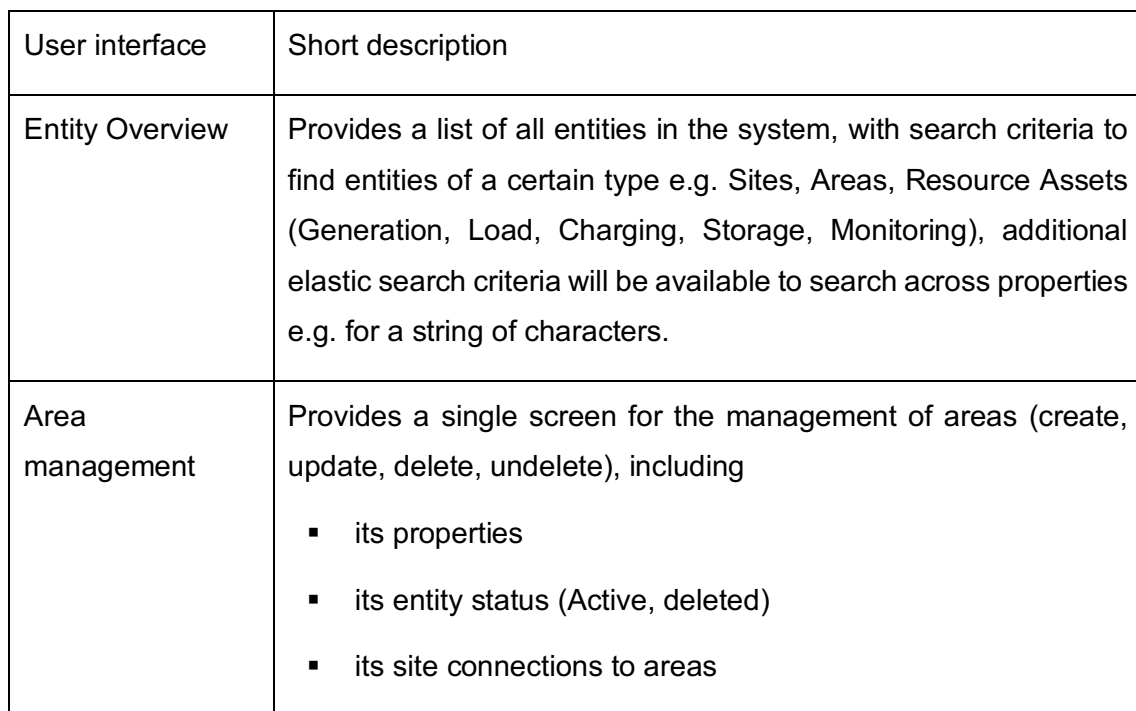

#### 3.1.2.12 User interfaces

## **3.1.3 Site Management**

#### 3.1.3.1 Purpose

The purpose of this process is to enter, update and remove information about sites and their connectivity to Areas and connectivity to (Resource) Assets within the site. Here a site is a location where resource assets are grouped together, typically each site will have one main meter (where the main meter meters the net exchange with the grid, i.e. the purchase and the sales at the site) and a set of resources that are of types Generation, Load, Charging, Storage or Monitoring.

Each site will typically be connected to areas that represent a collection of sites such as DSO Zones, Flexibility Areas, Weather Areas. This provides an aggregation point for summarizing data.

Example of sites could be a House, Building, Charging Site, Car Park.

Typically, sites will be connected via contracts to contract partners, like DSOs and Electricity suppliers and the Customer, that is outside the scope of this user story.

#### 3.1.3.2 Involved roles

Some of the user stories involve a FO user role, while some are automated and hence involve only system roles.

#### 3.1.3.3 Preconditions and Assumptions

The input-data that are going to be input must be ready at a pre-defined format.

#### 3.1.3.4 Main steps/list of user stories

There are two main ways to enter new information: 1) Manually by FO user or 2) Automatic by import. The manual process will typically be like this:

- 1. The FO receives (outside the Flexibility Cloud) all necessary parameters for one or several sites
- 2. The FO opens a screen and enters the parameters
- 3. The parameters are validated and stored

The automated process will be like this:

1. An external System or FO receives (outside the Flexibility Cloud) all necessary parameters for one or several sites

- 2. The external System or FO calls the FCS Data Management API providing a Site or list of Sites and all necessary parameters, and control options to save the sites
- 3. The parameters are validated and stored
- 4. The system returns to the caller details about the data saved, including the internal system keys of the sites stored and any error information related to the supplied site details, if the site could not be stored

The following user stories are covered:

- 1. Enter new site, via UI
- 2. Update site, via UI
- 3. Remove site, via UI
- 4. Reinstate site, via UI
- 5. Create, Update, Delete & Reinstate Site, via API
- 6. Connect Site to External System, via UI

#### 3.1.3.5 Enter new site, via UI

#### **Purpose**

To capture the definition of a new site, including all its properties and optionally its connectivity to areas and connectivity to the resource assets at the site.

#### **Description**

As an operator of the system I want to be able to

- Add new sites with its related properties to the system.
- Manage Site to Area connections (optionally)
	- Connect Sites to Areas (of different types)
	- Manage the Connectivity to Areas in terms of valid from/to dates (optional) and its status (active/deleted)
- Manage the Connectivity to Resource Assets at the site (optionally)
	- Connect resource Assets to Site
	- Manage the Connectivity to resource Assets in terms of valid from/to dates (optional) and its status (active/deleted)

Note: Resource Assets connectivity to Sites can also be managed when an Asset is created/amended in the associated use case under Asset Management

#### **Roles**

FO configures a new site into the system.

#### **Preconditions and Assumptions**

- § Any Areas the site is to be connected to have already been defined in the system
- **Any Resource Assets to be attached to the site have already been defined in the** system

#### **Acceptance Criteria**

- § Connectivity to (parent) Areas is validated to ensure there are no Active connections to the same area type with overlapping date ranges
- Connectivity to (child) Resource Assets is validated to ensure there are no Active connections to the same Asset type with overlapping date ranges, on this site or any other site.
- On supply of valid data, the site is persisted to the systems data repository, else get an appropriate error message

#### 3.1.3.6 Update site, via UI

#### **Purpose**

To capture amendments to the definition of an existing site, including all its properties and optionally its connectivity to areas and connectivity to the resource assets at the site.

#### **Description**

As an operator of the system I want to be able to

- Locate the site to be amended via a set of search criteria
- Amend the sites related properties.
- Manage Site to Area connections (optionally)
	- Connect Sites to Areas (of different types)
- Manage the Connectivity to Areas in terms of valid from/to dates (optional) and its status (active/deleted)
- Manage the Connectivity to Resource Assets at the site (optionally)
	- Connect resource Assets to Site
	- Manage the Connectivity to resource Assets in terms of valid from/to dates (optional) and its status (active/deleted)

Note: Resource assets connectivity to Sites can also be managed when an Asset is created/amended in the associated use case under asset management

#### **Roles**

FO enhances the configuration of an existing site in the system.

#### **Preconditions and Assumptions**

- § Any Areas the site is to be connected to have already been defined in the system
- Any Resource Assets to be attached to the site have already been defined in the system

#### **Acceptance Criteria**

- § Connectivity to (parent) Areas is validated to ensure there are no Active connections to the same area type with overlapping date ranges
- Connectivity to (child) Resource Assets is validated to ensure there are no Active connections to the same Asset type with overlapping date ranges, on this site or any other site.
- On supply of valid data, the site is persisted to the systems data repository, else get an appropriate error message

#### 3.1.3.7 Remove site, via UI

#### **Purpose**

To indicate a site is deleted.

Note: the system will only tag entities as deleted in the system. This will restrict them from being shown in the UI unless the user sets a system option to Show Deleted data.

## **Description**

As an operator of the system I want to be able to

- Locate the site to be deleted via a set of search criteria
- Mark the site as deleted (by Setting its entity status to Deleted).

#### **Roles**

FO decides when a site is to be marked as deleted, additionally they have the option to phase out the use of a site by setting its valid from and to dates as an alternative.

#### **Preconditions and Assumptions**

§ None

#### **Acceptance Criteria**

• Site is persisted to the systems data repository with entity status of deleted.

#### 3.1.3.8 Reinstate deleted site, via UI

#### **Purpose**

To indicate a site is Active.

Note: the system will only tags entities as deleted in the system. This will restrict them from being shown in the UI unless the user sets a system option to Show Deleted data. If a site has been deleted in error, it can easily be reactivated via this user story.

#### **Description**

As an operator of the system I want to be able to

- Locate the site to be reinstated via a set of search criteria (that includes the retrieval of deleted sites)
- Mark the site as Active (by Setting its entity status to Active).
- When reactivating a site, the normal validation that is applied on adding/editing a site will be verified.

Note: For Deleted sites it is useful to see all the Sites data (as per site amendment), hence the reactivation is achieved by using the same UI form as for Site amendment, with the entity status being available for amendment.

## **Roles**

FO decides if to reactive a Site.

#### **Preconditions and Assumptions**

§ None

#### **Acceptance Criteria**

- § Connectivity to (parent) Areas is validated to ensure there are no Active connections to the same area type with overlapping date ranges
- Connectivity to (child) Resource Assets is validated to ensure there are no Active connections to the same Asset type with overlapping date ranges, on this site or any other site.
- On supply of valid data, the site is persisted to the systems data repository (with entity status Active), else get an appropriate error message

## 3.1.3.9 Create, update, delete & reinistate Site, via API

#### **Purpose**

To capture the definition of a new site, amendment and deletion of existing site (via system to system integration or via external load of data), including all its properties and optionally its connectivity to areas and connectivity to the resource assets at the site.

It provides the same basic functionality as user stories "Enter new site, via UI", "Update site, via UI", "Remove site, via UI", "Reinstate deleted site, via UI" but via a system API interface. Additionally, the cross referencing of the Site entity to any external Site representation with a different external key is handled in this user story.

## **Description**

As an integrator of data into the system I want to be able to

- § Add, Amend, Delete and reinstate sites with their related properties to the system.
- Manage Site to Area connections (optionally)
	- Connect Sites to Areas (of different types)
	- Manage the Connectivity to Areas in terms of valid from/to dates (optional) and its status (active/deleted)
- Manage the Connectivity to Resource Assets at the site (optionally)
	- Connect resource Assets to Site
	- Manage the Connectivity to resource Assets in terms of valid from/to dates (optional) and its status (active/deleted)
- § Manage the Connectivity to External System (cross referencing) (optionally)
	- Connect External systems primary key to the FCS Site key, thus enabling the client to provide the look up of the site to the API either with the external keys or FCS internal keys.

#### **Roles**

- § System to System integration
- § Pilot Site set up via scripting

#### **Preconditions and Assumptions**

- Any Areas the site is to be connected to have already been defined in the system
- § Any Resource Assets to be attached to the site have already been defined in the system

#### **Acceptance Criteria**

- § Connectivity to (parent) Areas is validated to ensure there are no Active connections to the same area type with overlapping date ranges
- § Connectivity to (child) Resource Assets is validated to ensure there are no Active connections to the same Asset type with overlapping date ranges, on this site or any other site.
- On supply of valid data, the site is persisted to the systems data repository and the Site FCS reference is returned, else get an appropriate error message
- § The API must support partial data upload, via control parameters the message supports options to indicate what data is being provided. Thus, providing an API that can support both full reconfiguration of a Site or partial amendment to a site, e.g. To Add a new Site connector and not supplying all the other data.

## **API interface**

The management of sites will be via the Asset management API defined in section "Asset management", in particular this user story SaveAsset and SaveAssetList methods, that accept a JSON representation of the Site Asset.

#### 3.1.3.10 Cross reference site to External System, via UI

#### **Purpose**

To cross reference a Site in the FC via its internal unique key to an external systems unique key. This enable the API to accept data with external system references and to manage the look ups to the FC internal entity via the cross referencing.

See user story in section "External System Cross Referencing management" for details.

## 3.1.3.11 Functions

Validations:

- 1. Name is mandatory, Valid From Date < Valid To date (both optional)
- 2. Site can only be associated to one Area over any period of time for a particular area connection type. For example, can be associated to one weather area and one DSO area, concurrently, but if associate to two DSO areas these must be for different date ranges.
- 3. When linking Resource Asset to Sites a resource Asset can only be associated to one active Site over any period of time.

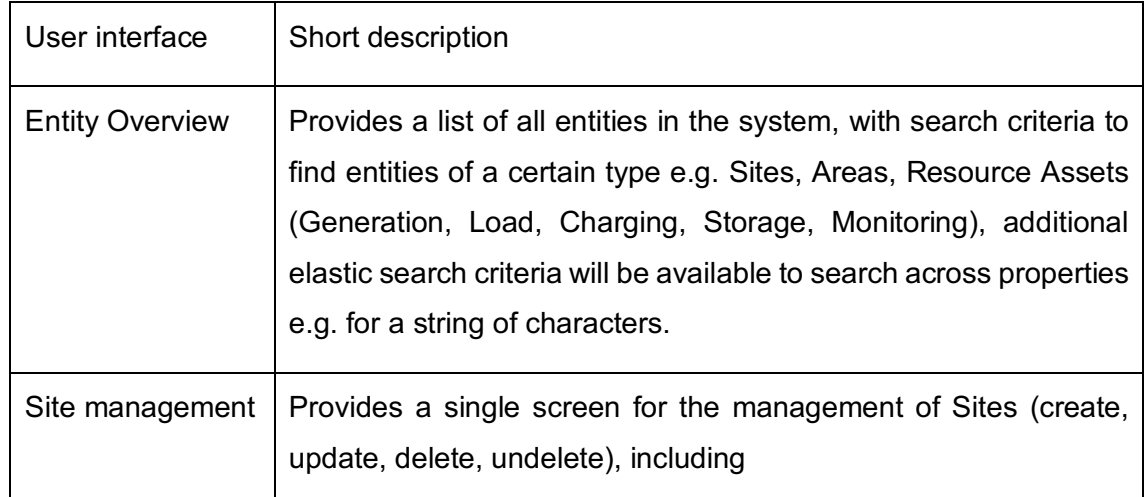

#### 3.1.3.12 User interfaces

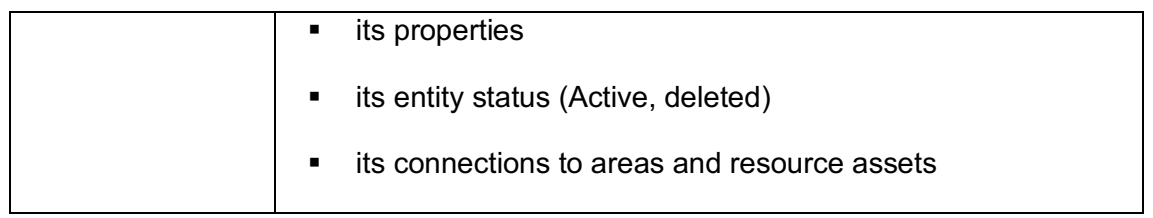

#### **3.1.4 Asset management**

## 3.1.4.1 Purpose

The purpose of this process is to enter, update and remove information about resource assets and their connectivity to sites. Here a site is a location where resource assets are can be grouped together, typically each site will have one main meter (where the main meter meters the net exchange with the grid, i.e. the purchase and the sales at the site) and a set of resources that are of types Generation, Load, Charging, Storage or Monitoring.

Each resource relevant to the pilot will be added to the system and connected to its related site.

#### 3.1.4.2 Involved roles

Some of the user stories involve a FO user role, while some are automated and hence involve only system roles.

#### 3.1.4.3 Preconditions

The input-data that are going to be input must be ready at a pre-defined format.

#### 3.1.4.4 Main steps/list of user stories

There are two main ways to enter new information: 1) Manually by FO user or 2) Automatic by import. The manual process will typically be like this:

- 1. The FO receives (outside the Flexibility Cloud) all necessary parameters for one or several resource assets
- 2. The FO opens a screen and enters the parameters
- 3. The parameters are validated and stored

The automated process will be like this:

- 1. An external System or FO receives (outside the Flexibility Cloud) all necessary parameters for one or several resource assets
- 2. The external System or FO calls the FC Data Management API providing a resource asset or list of assets and all necessary parameters, and control options to save the assets
- 3. The parameters are validated and stored
- 4. The system returns to the caller details about the data saved, including the internal system keys of the assets stored and any error information related to the supplied asset details, if the asset could not be stored.

The following user stories are covered:

- 1. Enter new resource asset, via UI
- 2. Update resource asset, via UI
- 3. Remove resource asset, via UI
- 4. Reinstate resource asset, via UI
- 5. Create, Update, Delete & Reinstate resource asset, via API
- 6. Connect resource asset to External System, via UI

#### 3.1.4.5 Enter new resource asset, via UI

#### **Purpose**

To capture the definition of a new resource asset, including all its properties and optionally its connectivity to sites.

#### **Description**

As an operator of the system I want to be able to

- Add new resource assets with its related properties to the system.
- Resource assets are classified in terms of resource types, so when defining a resource asset the resource type will be selected (Generation, Load, Storage, Charging or Monitoring). Then depending on the resource type a set of properties associated with that resource type will be captured (see Data Repository section "Resource Asset" for details of the particular properties for each resource type).
- Resource assets can additionally be controllable, if it is controllable an additional set of the properties related to its controllability are captured (see Data Repository section "Resource Assets that are Controllable" for details).
- Resource assets can additionally support monitoring, if the resource support monitoring (captures metering data), an additional set of the properties related to its metering/monitoring are captured (see Data Repository section "Resource Assets supporting Monitoring" for details).
- Resource assets can model a physical resource or can be a virtual to model for instance all load at a site where each individual physical load device is not monitored separately. In the case of modelling a physical device:
	- a set of properties related to its installation details can be captured. These properties are not relevant to the Invade pilots so will not be detailed further in the document.
	- a set of properties related to how it is communicated with can be captured. These properties are not relevant to the Invade pilots so will not be detailed further in the document.
- Manage resource to Site connections (optionally)
	- Connect resource assets to sites (only one active connection will be allowed over any period of validity)
	- Manage the Connectivity to sites in terms of valid from/to dates (optional) and its status (active/deleted)

Note: Resource Assets connectivity to Sites can also be managed when a Site is created/amended in the associated use case under Site Management.

#### **Roles**

FO configures a new resource Asset into the system.

## **Preconditions and Assumptions**

Any Sites the resource asset is to be connected to have already been defined in the system

## **Acceptance Criteria**

- Connectivity to (parent) Site is validated to ensure there are no Active connections from the same resource Asset with overlapping date ranges, to any site.
- On supply of valid data, the resource asset is persisted to the systems data repository, else get an appropriate error message

#### 3.1.4.6 Update resource asset, via UI

#### **Purpose**

To capture amendments to the definition of a resource asset, including all its properties and optionally its connectivity to sites.

#### **Description**

Will support the same functionality as enter new Resource asset, described in the previous section but in addition:

- As a starting point must be able to locate the Asset to be amended via a set of search criteria
- § Switching Resource type, e.g. changing resource from a Load resource to a generation resource, would only normally be done if the wrong category was selected by error when adding the asset. If data such as generation data was already captured, and you switched it to a load type, then we need to protect against an inconsistent data model. To achieve this the Resource type selection will be disabled on edit, if time series data has been captured.

#### **Roles**

FO reconfigures, enhances the configuration of an existing resource Asset in the system.

#### **Preconditions and Assumptions**

Any Sites the resource asset is to be connected to have already been defined in the system

## **Acceptance Criteria**

- Connectivity to (parent) Site is validated to ensure there are no Active connections from the same resource Asset with overlapping date ranges, to any site.
- On supply of valid data, the resource asset is persisted to the systems data repository, else get an appropriate error message

#### 3.1.4.7 Remove resource asset, via UI

#### **Purpose**

To indicate a resource Asset is deleted.

Note: the system will only tag entities as deleted in the system. This will restrict them from being shown in the UI unless the user sets a system option to Show Deleted data.

#### **Description**

As an operator of the system I want to be able to

- Locate the resource asset to be deleted via a set of search criteria
- Mark the resource asset as deleted (by Setting its entity status to deleted).

#### **Roles**

FO decides when a resource asset is to be marked as deleted (e.g. misconfigured), additionally they have the option to phase out the use of a resource asset by setting its valid form and to dates as an alternative.

#### **Preconditions and Assumptions**

§ None

#### **Acceptance Criteria**

§ Resource asset is persisted to the systems data repository with entity status of deleted.

#### 3.1.4.8 Reinstate resource asset, via UI

#### **Purpose**

To indicate a resource asset is Active.

Note: the system will only tag entities as deleted in the system. This will restrict them from being shown in the UI unless the user sets a system option to Show Deleted data. If a resource asset has been deleted in error, it can easily be reactivated via this user story.

#### **Description**

As an operator of the system I want to be able to

- Locate the resource asset to be reinstated via a set of search criteria (that includes the retrieval of deleted resource assets)
- Mark the resource asset as Active (by Setting its entity status to active).
- § When reactivating a resource asset, the normal validation that is applied on adding/editing a resource asset will be verified.

Note: For Deleted assets it is useful to see all the asset data (as per resource asset amendment), hence the reactivation is achieved by using the same UI form as for resource asset amendment, with the entity status being available for amendment.

#### **Roles**

FO decides if to reactive a Resource Asset.

#### **Preconditions and Assumptions**

§ None

#### **Acceptance Criteria**

- Connectivity to (parent) Site is validated to ensure there are no Active connections from the same resource Asset with overlapping date ranges, to any site.
- On supply of valid data, the resource asset is persisted to the systems data repository (with entity status Active), else get an appropriate error message

## 3.1.4.9 Create, update, delete & reinistate reosurce asset, via API

## **Purpose**

To capture the definition of a new resource asset, amendment and deletion of existing resource asset (via system to system integration or via external load of data), including all its properties and optionally its connectivity to sites.

It provides the same basic functionality as user stories "Enter new resource asset, via UI", "Update resource asset, via UIUpdate site, via UI", "Remove resource asset, via UI", "

Reinstate resource asset, via UI" but via a system API interface. Additionally, the cross referencing of the resource asset entity to any external asset representation with a different external key is handled in this user story.

#### **Description**

As an integrator of data into the system I want to be able to

- Add, Amend, Delete and reinstate resource assets with their related properties to the system.
- § Resource assets are classified in terms of resource types, so when defining a resource asset, the resource type will be selected (Generation, Load, Storage, Charging or Monitoring). Then depending on the resource type, a set of properties associated with that resource type will be captured (see Data Repository section "Resource Asset" for details of the particular properties for each resource type).
- Resource assets can additionally be controllable, if it is controllable an additional set of the properties related to its controllability are captured (see Data Repository section "Resource Assets that are Controllable" for details).
- Resource assets can additionally support monitoring, if the resource support monitoring (captures metering data), an additional set of the properties related to its metering/monitoring are captured (see Data Repository section "Resource Assets supporting Monitoring" for details).
- Resource assets can model a physical resource or can be a virtual to model for instance all load at a site where each individual physical load device is not monitored separately. In the case of modelling a physical device:
	- a set of properties related to its installation details can be captured. These properties are not relevant to the Invade pilots so will not be detailed further in the document.
	- a set of properties related to how it is communicated with can be captured. These properties are not relevant to the Invade pilots so will not be detailed further in the document.
- Manage resource to site connections (optionally)
	- Connect resource assets to sites (only one active connection will be allowed over any period of validity)
- Manage the Connectivity to sites in terms of valid from/to dates (optional) and its status (active/deleted)
- § Manage the Connectivity to External System (cross referencing) (optionally)
	- Connect External systems primary key to the FC resource asset key, thus enabling the client to provide the look up of the resource asset to the API either with the external keys or FC internal keys.

#### **Roles**

- System to System integration
- Pilot resource assets set up via scripting

#### **Preconditions and Assumptions**

Any site that the asset is to be connected to have already been defined in the system

#### **Acceptance Criteria**

- Connectivity to (parent) site is validated to ensure there are no Active connections from the same resource Asset with overlapping date ranges, to any site.
- On supply of valid data, the asset is persisted to the systems data repository and the resource asset FC reference is returned, else get an appropriate error message
- The API must support partial data upload, via control parameters the message supports options to indicate what data is being provided. Thus, providing an API that can support both full reconfiguration of a resource asset or partial amendment to an asset, e.g. To Add a new site connector and not supplying all the other data.

## **API interface**

**• The management of resource assets will be via the Asset management API outlined** in section "Data Management APIs".

## 3.1.4.10 Cross reference resource asset, via UI

## **Purpose**

To cross reference a Resource Asset in the FC via its internal unique key to an external systems unique key. This enable the API to accept data with external system references and to manage the look ups to the FC internal entity via the cross referencing.

See user story I section "External System Cross Referencing management" for details.

## 3.1.4.11 Functions

Validations:

- 1. Name is mandatory, Valid From Date < Valid To date (both optional)
- 2. Resource Asset can only be associated to one active Site over any period of time.

## 3.1.4.12 User interfaces

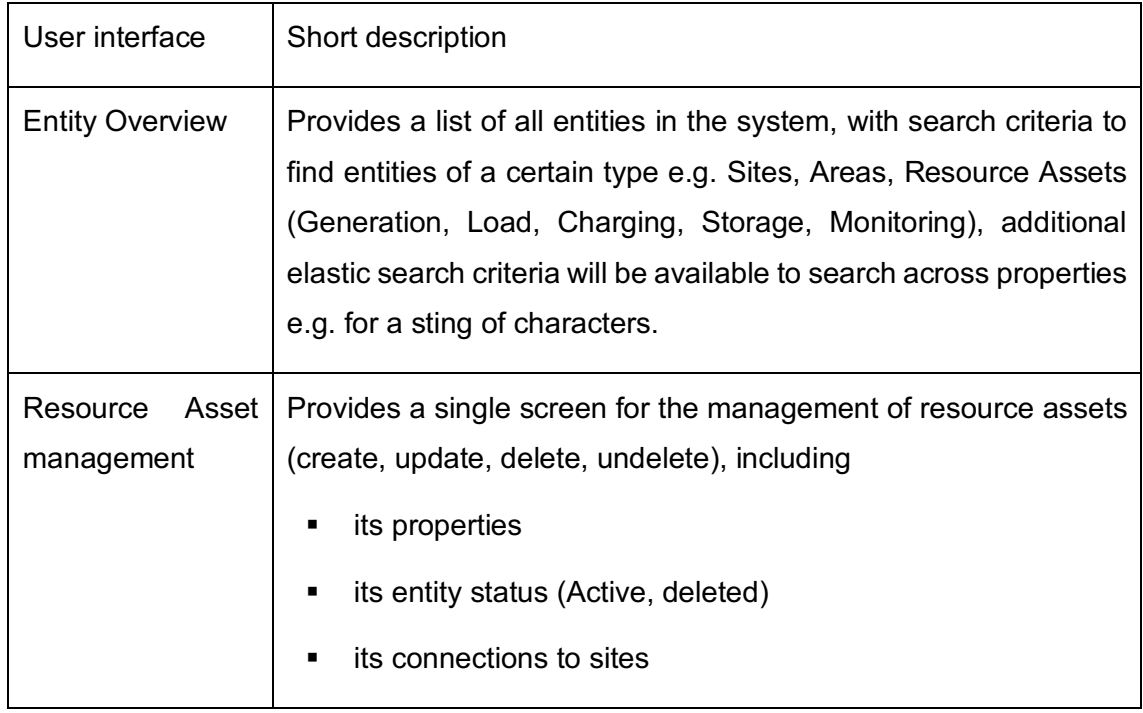

## **3.1.5 External System Cross Referencing management**

#### 3.1.5.1 Purpose

Enable external systems to cross reference entities in the external system to entities within the FC.

#### 3.1.5.2 Involved roles

FO user role, additionally External System cross referencing can be automatically handled when receiving entity data via the APIs, the handling of which is specified in the individual use case for updating data via the API.

#### 3.1.5.3 Preconditions

The input-data that are going to be input must be ready at a pre-defined format.

#### 3.1.5.4 Main steps/list of user stories

There are two main ways to enter entity cross referencing information: 1) Manually by FO user or 2) Automatic by import. The manual process will typically be like this:

- 1. The FO receives (outside the Flexibility Cloud) all necessary parameters for one or several entities (areas, sites or Resource Assets)
- 2. The FO locates the equivalent entity in the FC system by search for then entity to be cross referenced
- 3. The FO opens a screen and enters the cross-referencing parameters
- 4. The parameters are validated and stored

The automated process will be handed via the use cases that create, update, delete or reinstate an entity, which have already been described in the previous sections. In summary:

- 1. When supplying the entities key the client can specify the entity type, external system name and the external system key (alternatively they can supply the FC internal key if desired, in which case no cross referencing will be performed).
- 2. The supplied entity type, external system and external key is looked up to see if a cross reference exists in the FC for that entity, if it does not then it will be a new entity to be created, if it does exist it will be an existing entity to be amended/deleted or reinstated depending on the data provided.
- 3. If it is a new system cross reference that is persisted to the data repository as part of saving the entity.
- 4. The system returns to the caller details about the data saved, including the internal system key of the entity stored and any error information related to the supplied entity details, if the entity could not be stored.

The following user stories are covered:

Cross reference FC entity to External System entity, via UI

#### 3.1.5.5 Cross reference FC entity to External System entity, via UI

#### **Purpose**

To cross reference any FC entity via its internal unique key to an external systems unique key. This enable the API to accept data with external system references and to manage the look ups to the FC internal entity via the cross referencing.

Note: the API from "**¡Error! No se encuentra el origen de la referencia.**Asset management" section supports automatic cross referencing on data creation. However, you can additionally use the UI to set up cross referencing.

#### **Description**

As an operator of the system I want to be able to

- Locate the entity by entity type (Site, Area, Resource Asset) to be cross referenced via a set of search criteria. Note the entity types list that can be cross referenced will be at least Site, Area, Resource Asset, but others will also be available for cross referencing.
- Manage entity cross reference to External System(s)
- § Cross reference the entity in the Flexibility Cloud to one or more external systems that may have a different unique key to represent the entity
	- The cross reference will consist of an External System Identifier(Name), The External System Key, the FC Entity Type (Site, Area, resource Asset) and the FC unique key (GUID), Entity Status (Active or deleted)
	- Add Cross reference to an External System
	- Remove Cross reference to an External System (set its entity status to deleted)

 Reinstate Cross reference to an External System (set its entity status to active)

#### **Roles**

FO can use this when the same entity has been set up in FO and another system and there is no common key, so the mapping between the systems can be established.

#### **Preconditions and Assumptions**

**Entity to be cross referenced exists in FC and an External System** 

#### **Acceptance Criteria**

• Cross reference is persisted to the external system in the FC data repository.

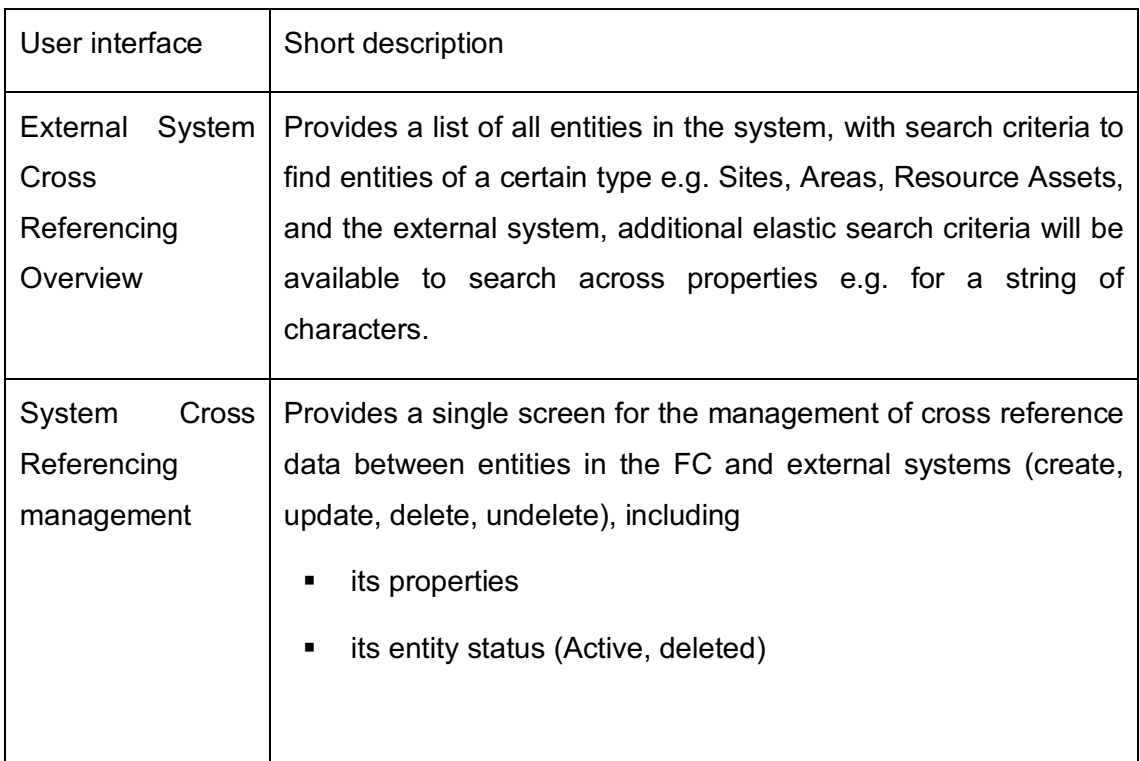

#### 3.1.5.6 User interfaces

# **4 Data Repository**

## **4.1 Overview**

The overview below is a logical representation of the key entities related to asset management required by the Invade project. It represents a subset of the entries modelled within the platform.

Key: 1. blue boxes are the business entities. 2. grey boxes are interfaces (common attributes) that an asset can inherit.

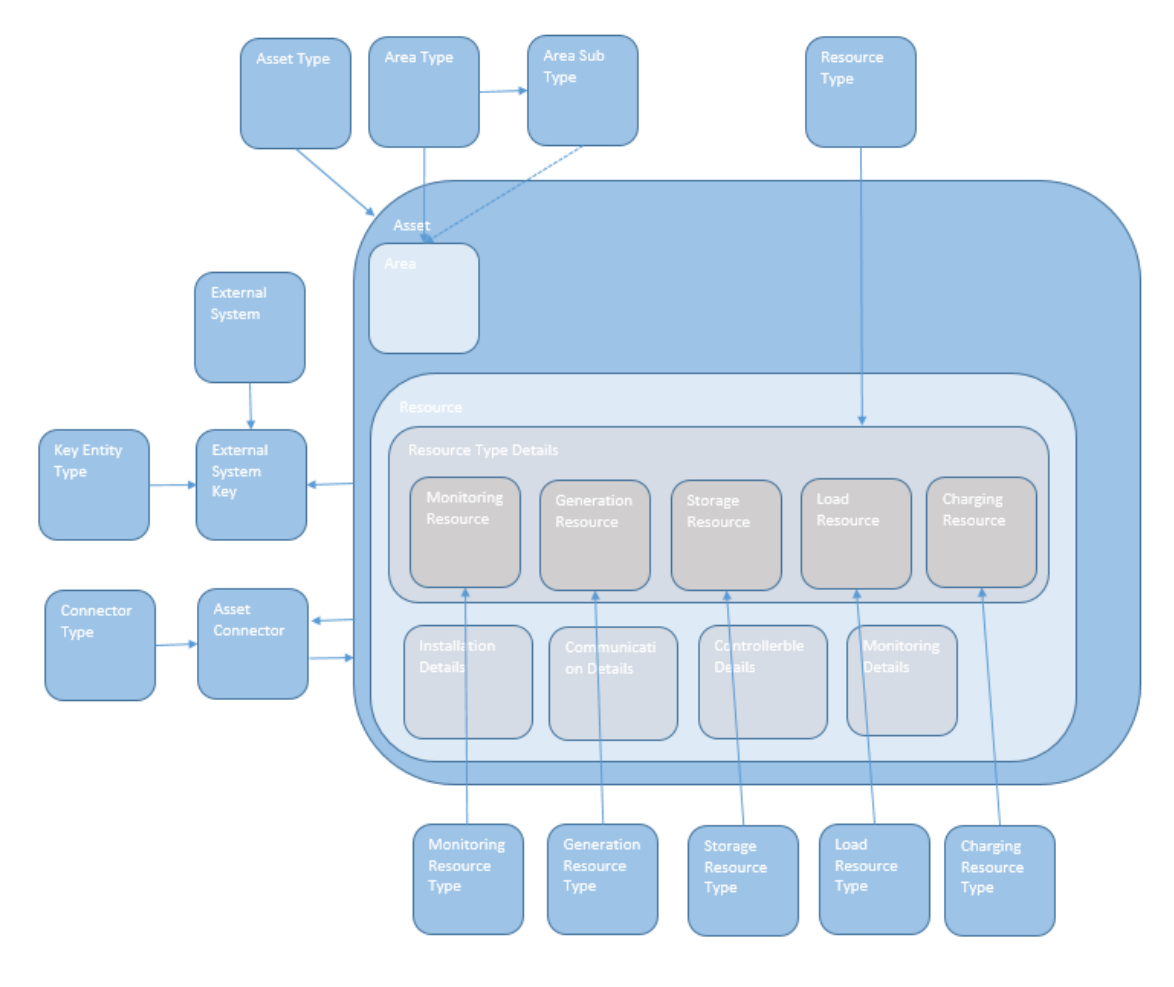

**Figure 4. Logical Entity Modelling/Relationship Diagram**

## **4.2 Business Entities**

The key business entities relevant to the Asset management aspects of the pilot studies modelled within the platform are detailed below.

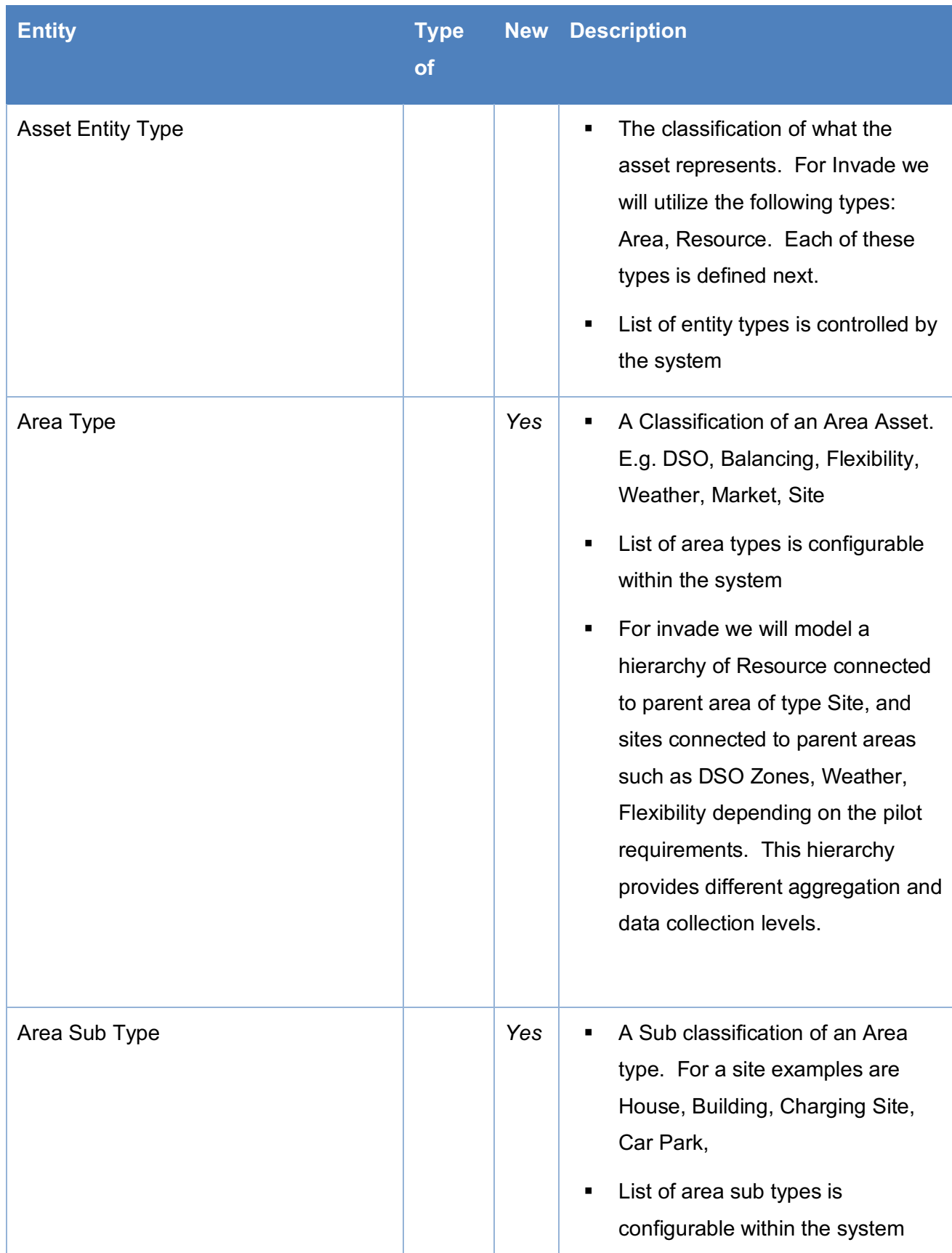

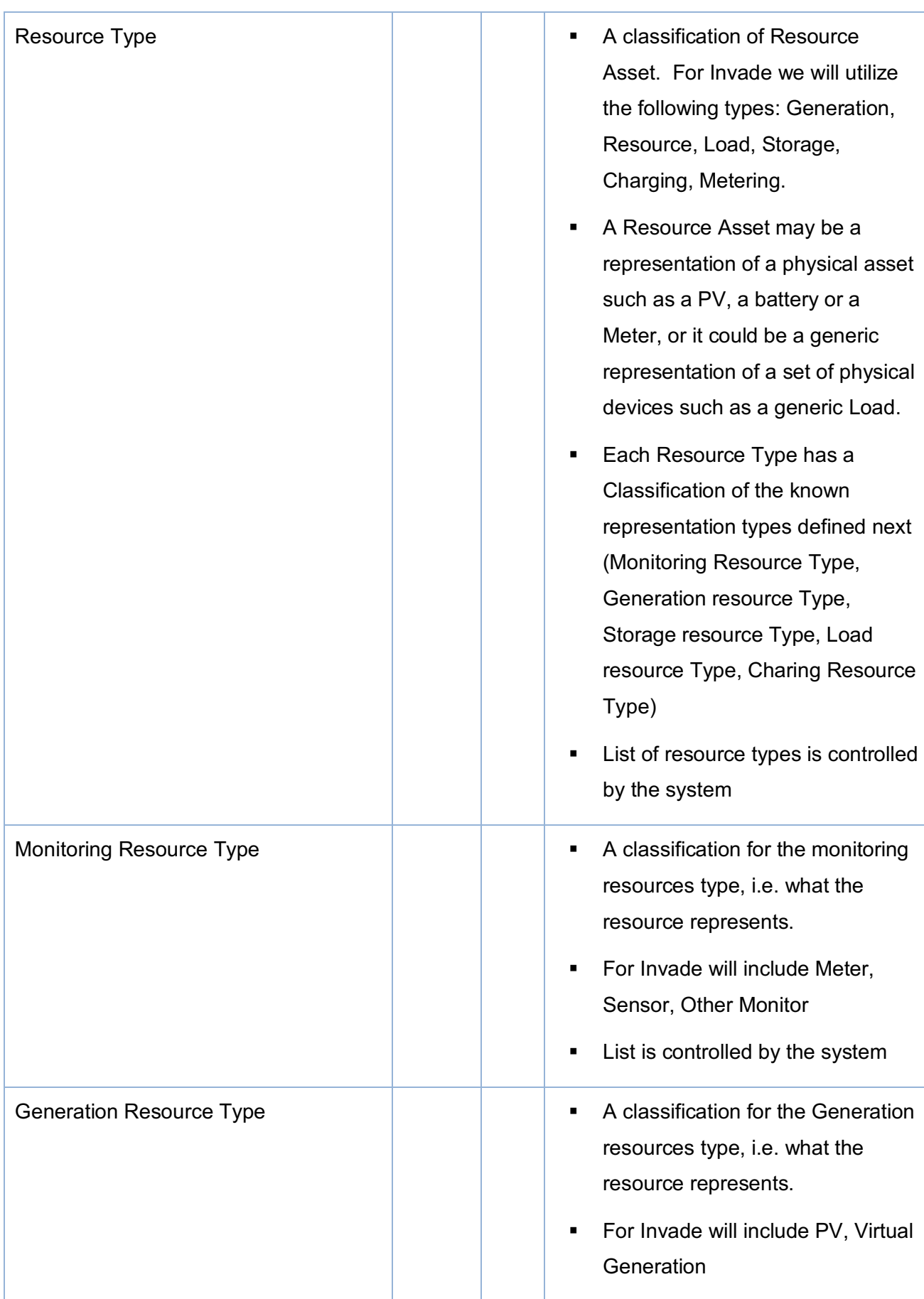

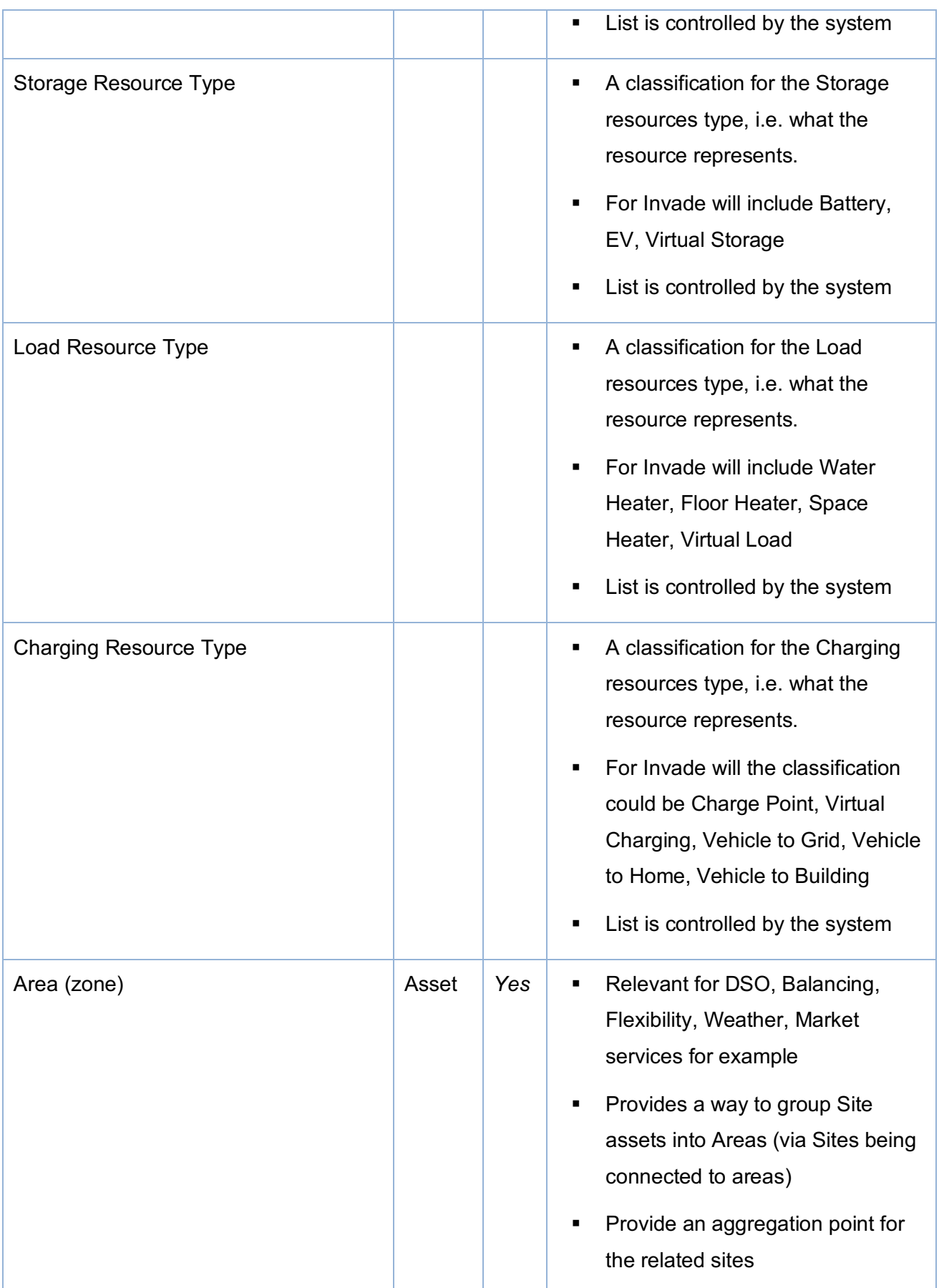

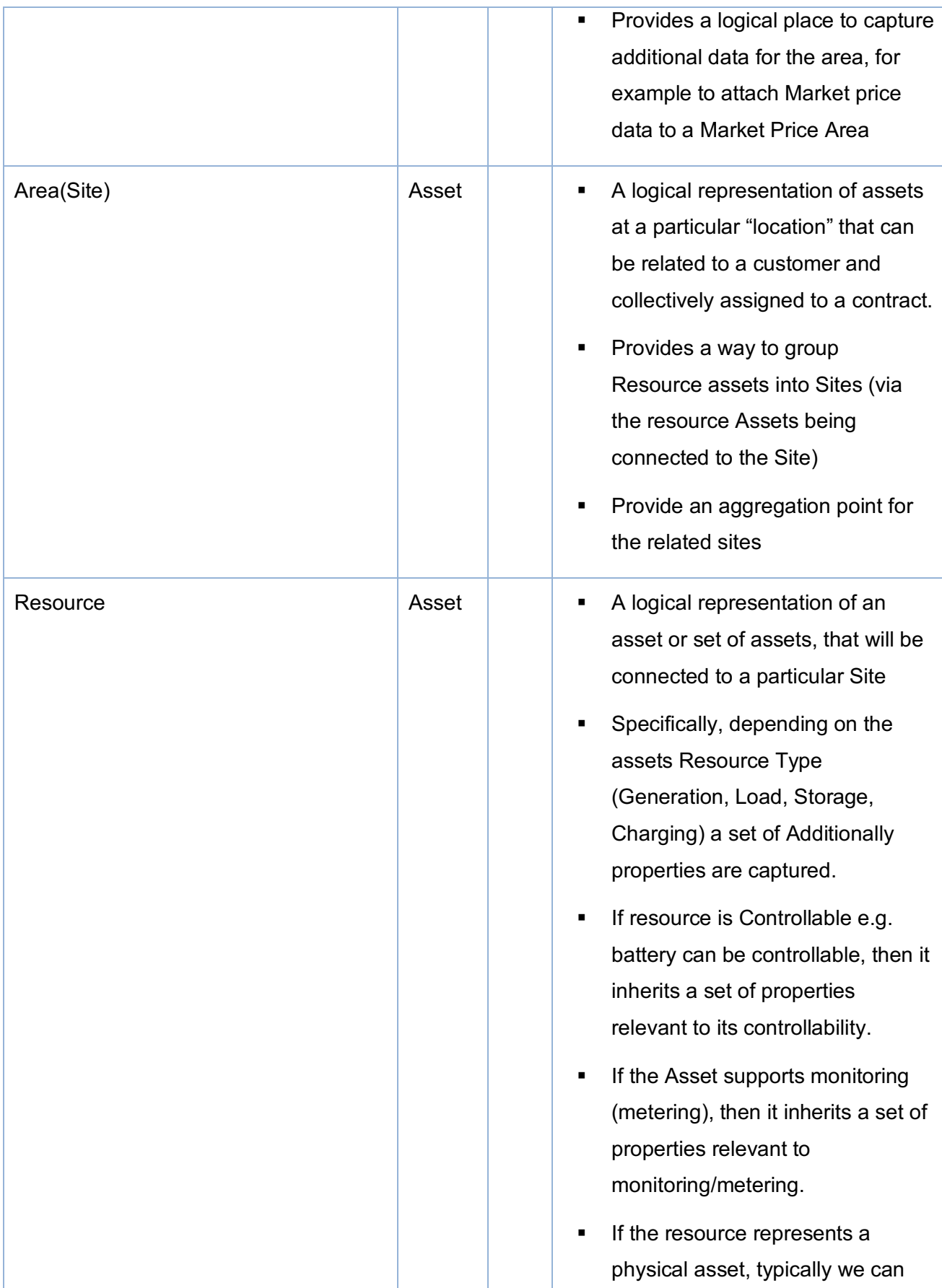

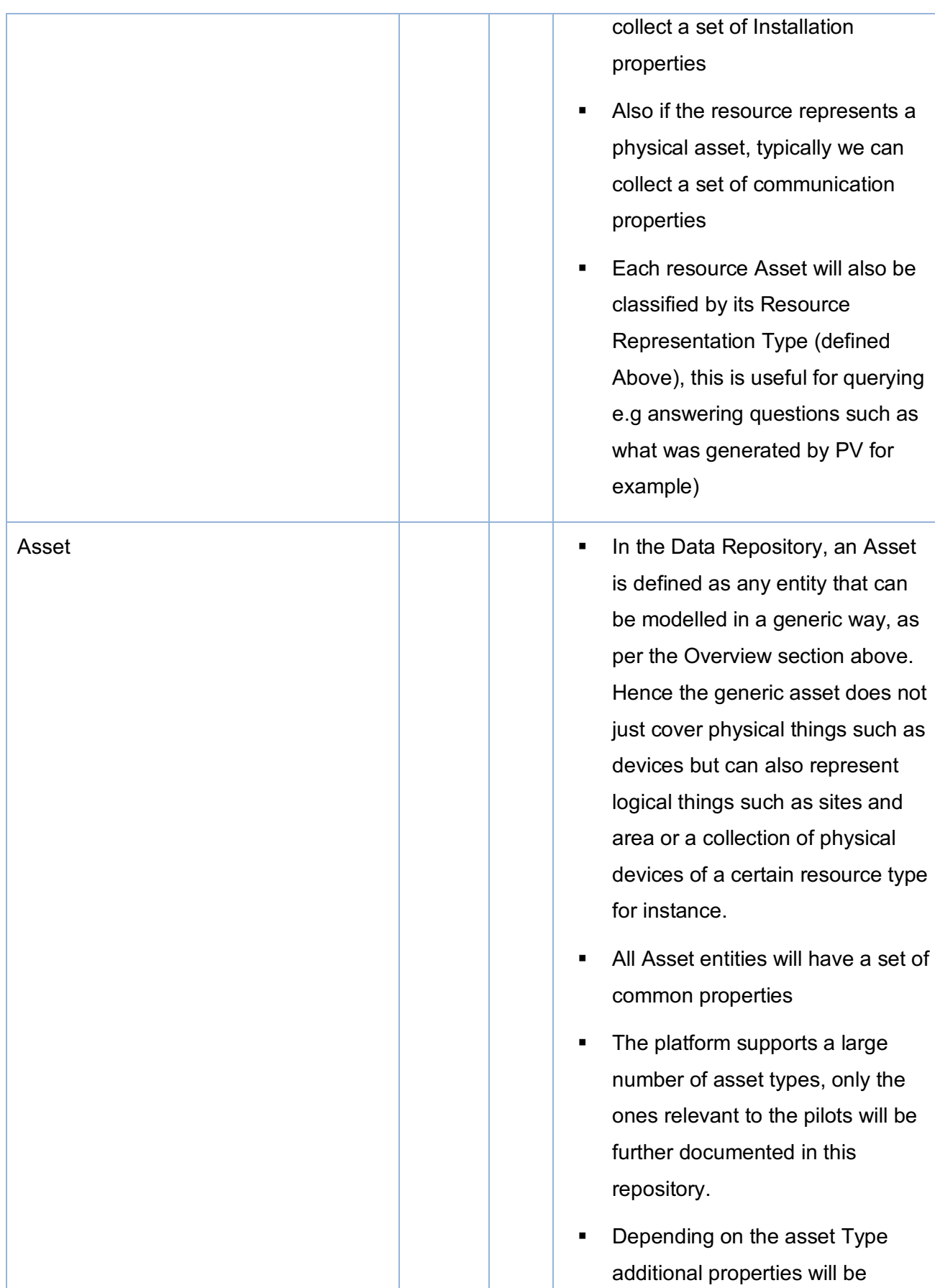

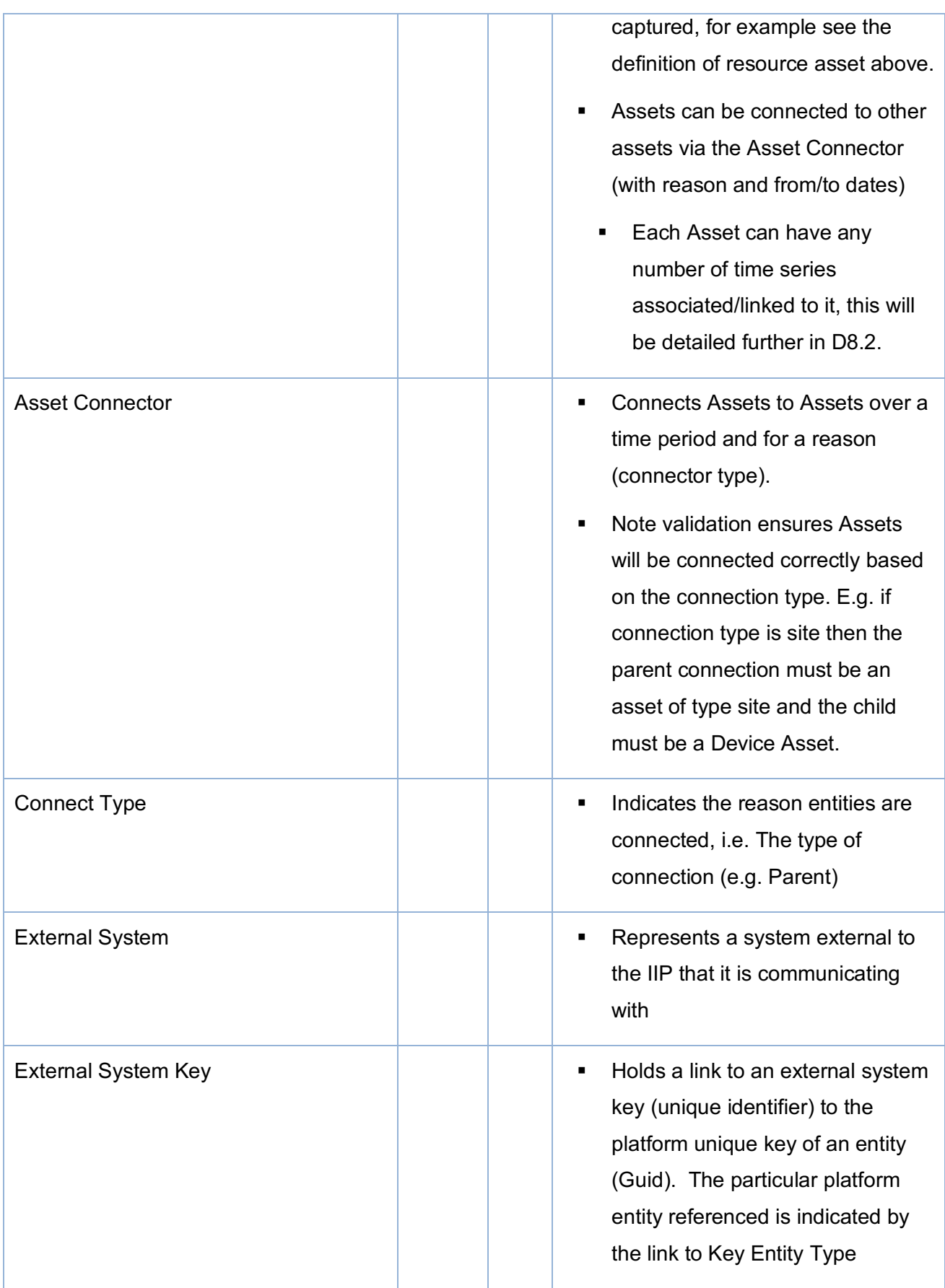

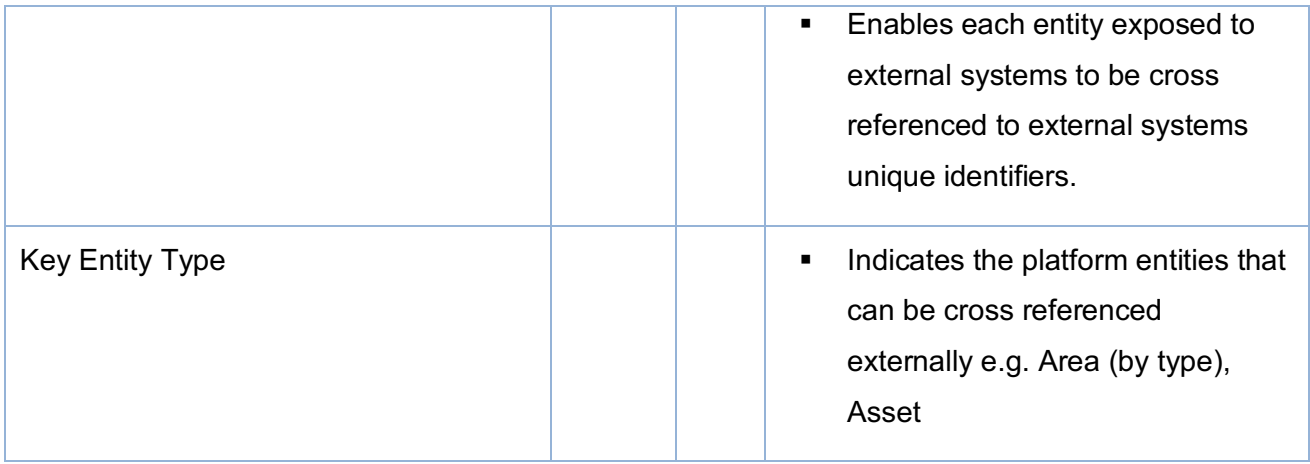

## **4.3 Business Entity Connections**

Section "3.1.1.1 Definitions" provides an overview of how Areas, Sites and resource Assets are related to one another (this is supported in the logical data model via the Asset Connect entity).

In addition to the details provided in the modelling section, as the relationship between any asset entity to any other asset entity is modelled in a generic way additional relationship can be configured if required. However, at this stage we do not feel this is necessary within the FC solution as the internal communications between controllers and devices will be handled by other parties within the pilots, but if it is needed for any reason, it is handled within the data model. For example, the following types of relationships can be modelled:

- Meter to device relationships e.g. where a meter meters a particular device. Validation ensures for an Asset Meter Connection type the child device can only be connected to one parent meter asset over any period of time.
- Gateway to device relationship e.g. where a gateway controls set of devices. Validation ensures for an Asset Gateway Connection type the child device can only be connected to one parent meter asset over any period of time.

## **4.4 Assets**

## **4.4.1 General Asset Properties**

The key business properties relevant to the pilots held on the Asset entity are detailed below.

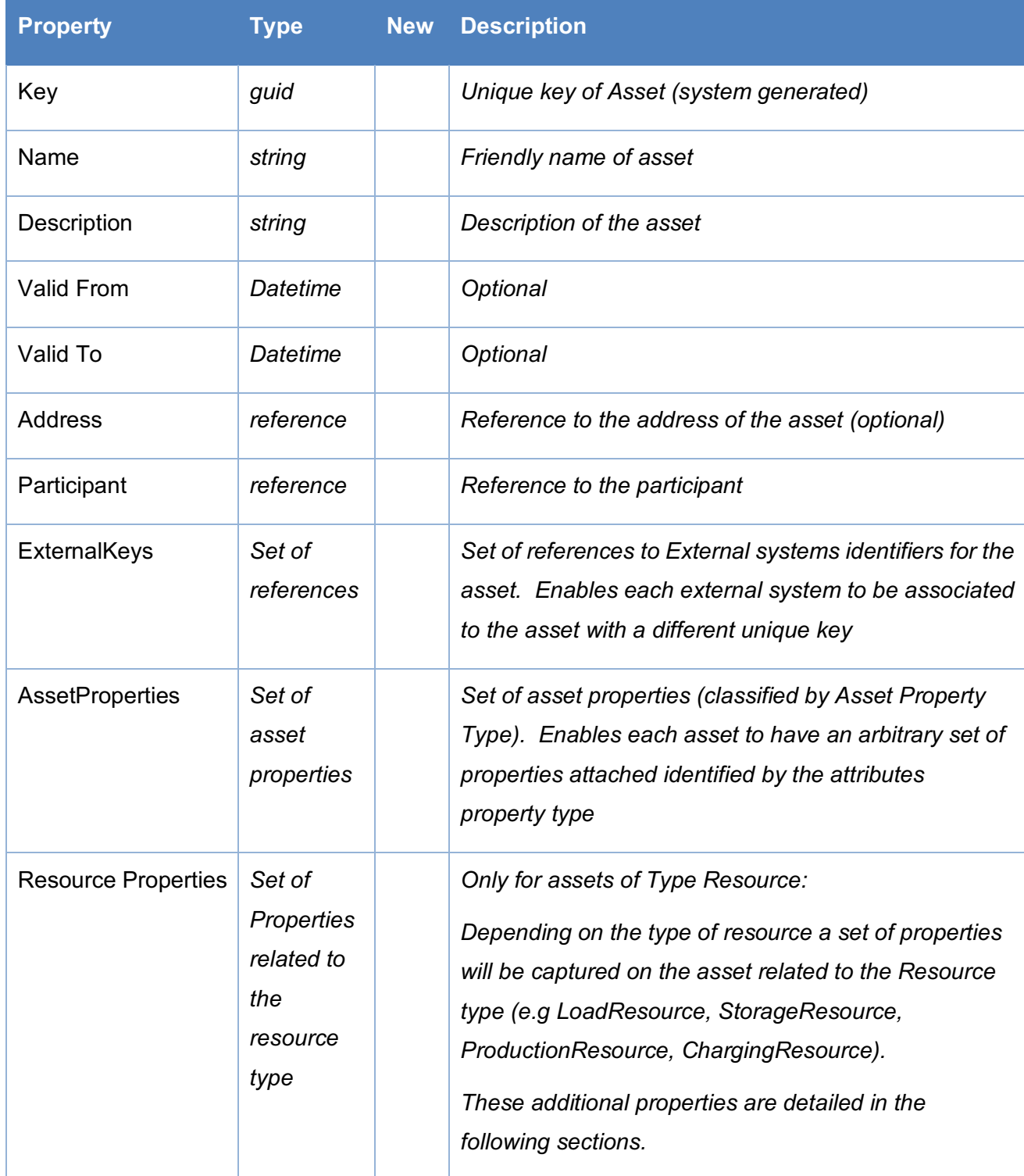

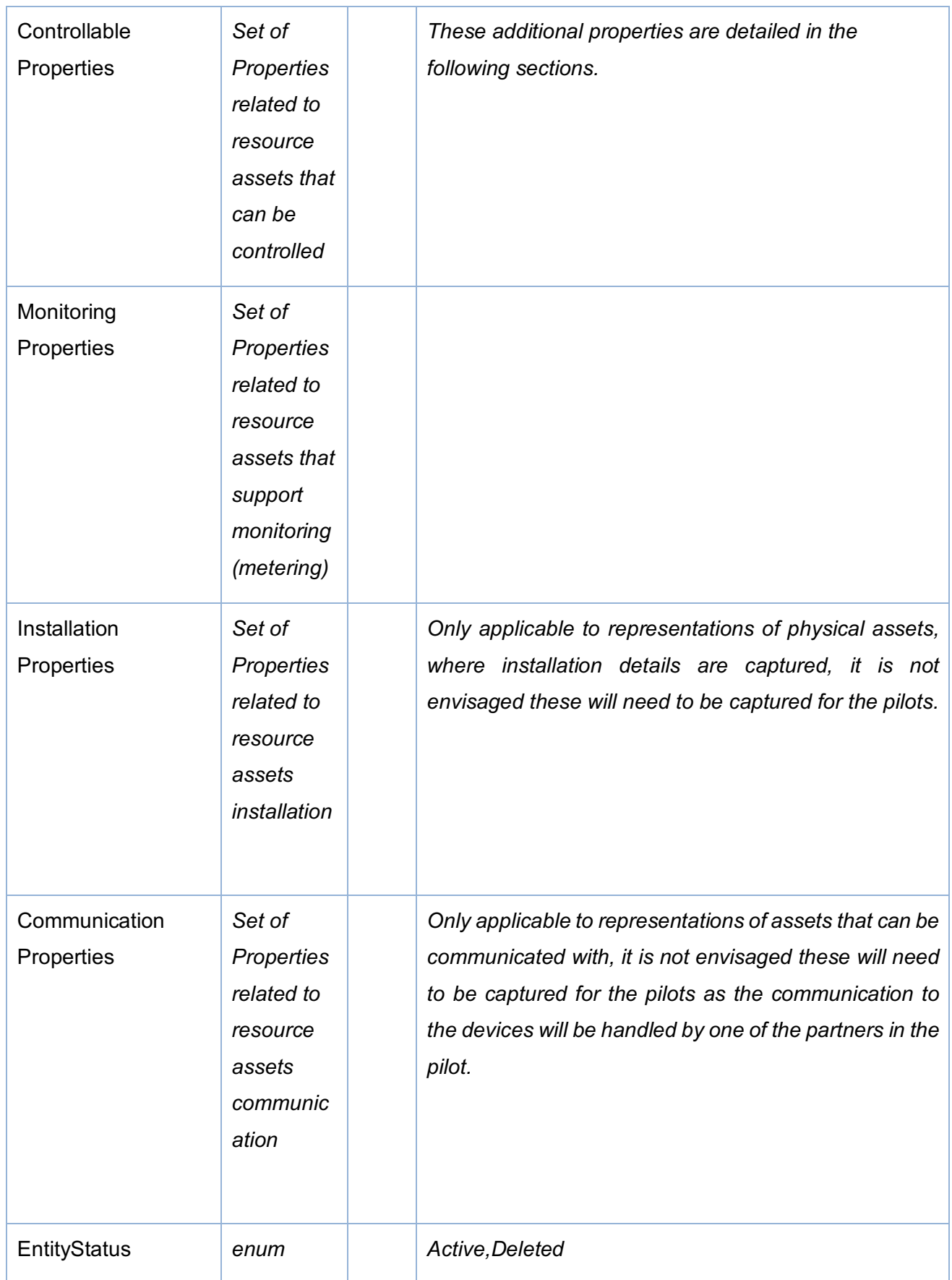

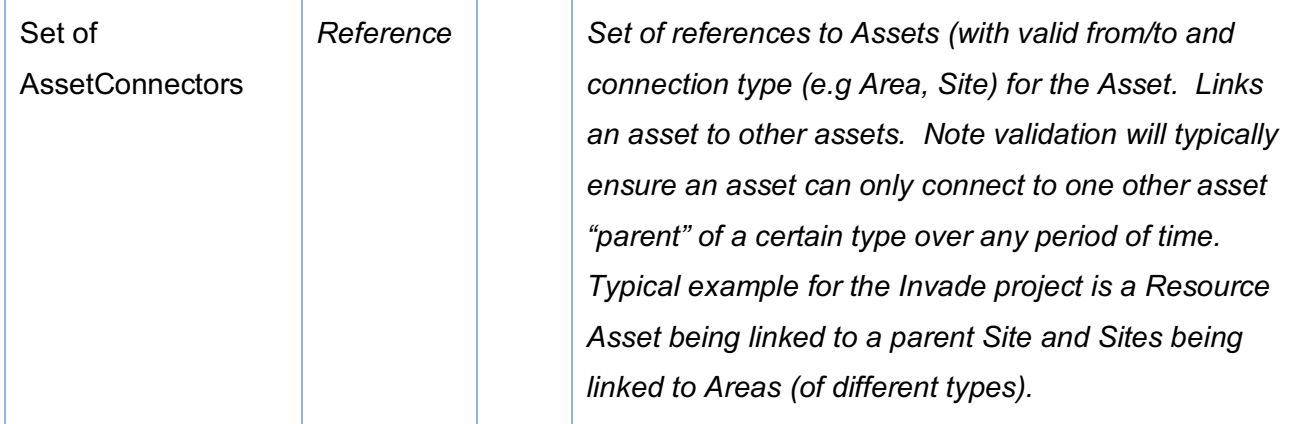

## **4.4.2 Area Asset**

Is an Asset type with additional properties.

For the purpose of the Pilots the Area entity will be used to model DSO zones, or areas where flexibility needs to be provisioned, or areas where market price data is collected or where weather is reported.

Additionally, sites will be modelled as an Area of sub type Site, this takes advantage of the generic grouping functionality for areas, hence the platforms asset data model supports many variations of asset groupings/hierarchies through the asset to asset connections.

## 4.4.2.1 Properties

The key business properties relevant to the pilots held on the Area entity are detailed below.

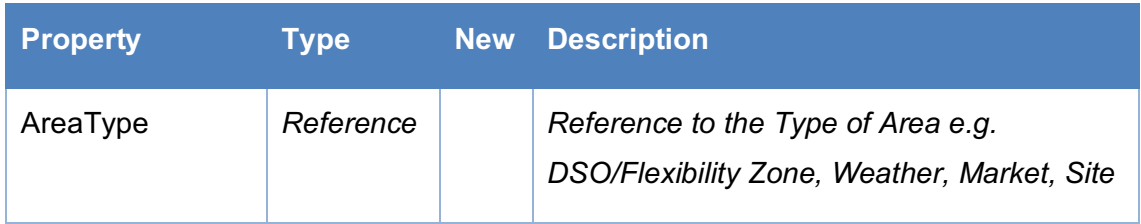

## 4.4.2.2 Area Site Asset

A site is a location with a main meter. A site can represent a dwelling, a house, a commercial building, an industrial facility, a charging station and probably other types.

Is an Area Asset type with additional properties.

For the purpose of the Pilots the Site will be a location where a collection of resource assets can be grouped for the purpose of modelling together.

## 4.4.2.3 Properties

The key business properties relevant to the pilots held on the Site entity are detailed below.

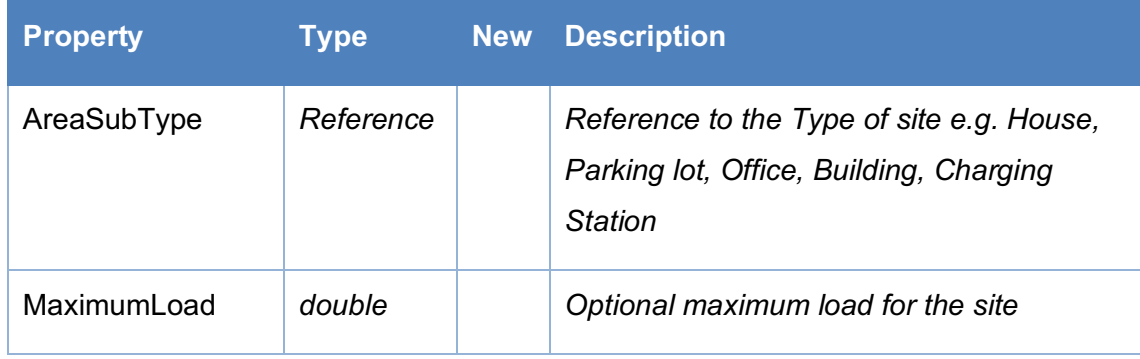

## **4.4.3 Resource Asset**

All resource assets have the following additional properties:

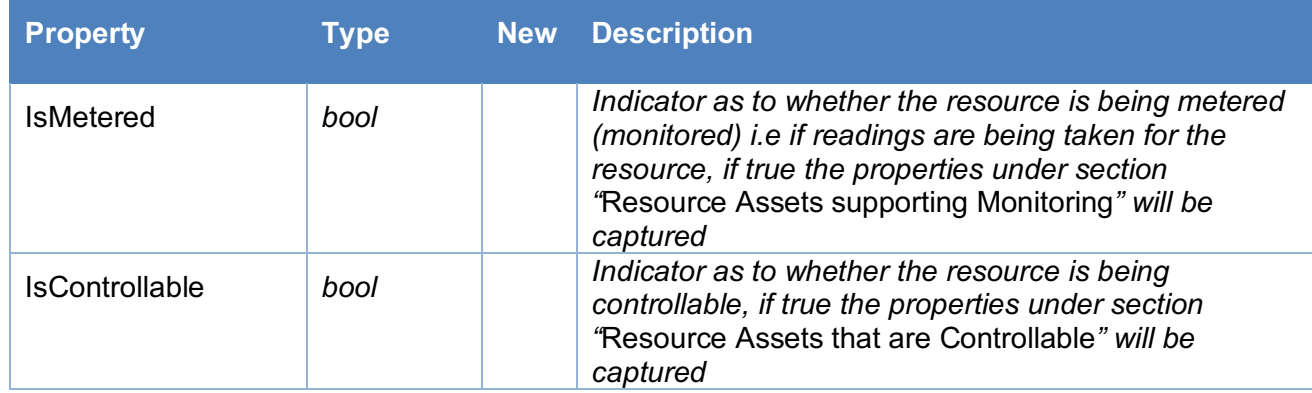

## 4.4.3.1 Load Resource

Assets that are of a Load resource type have the following additional properties:

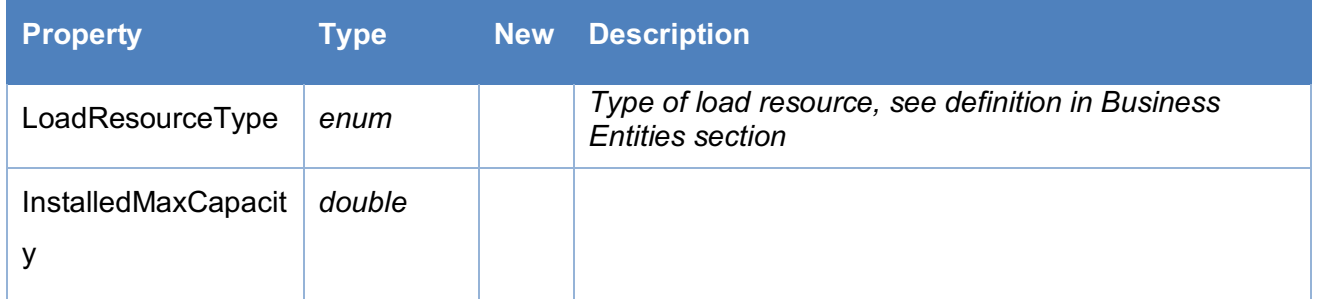

## 4.4.3.2 Generation Resource

Assets that are of a Generation Resource type have the following additional properties:

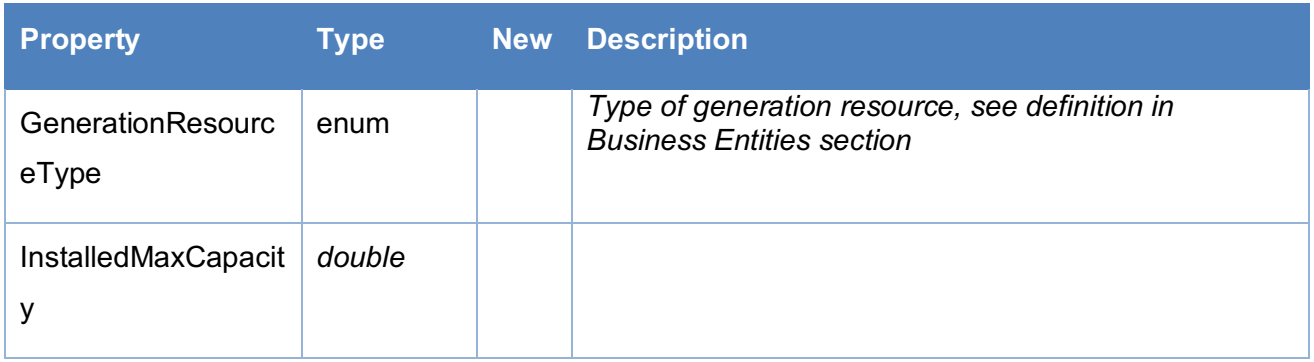

## 4.4.3.3 Storage Resource

Assets that are of a Storage resource type have the following additional properties:

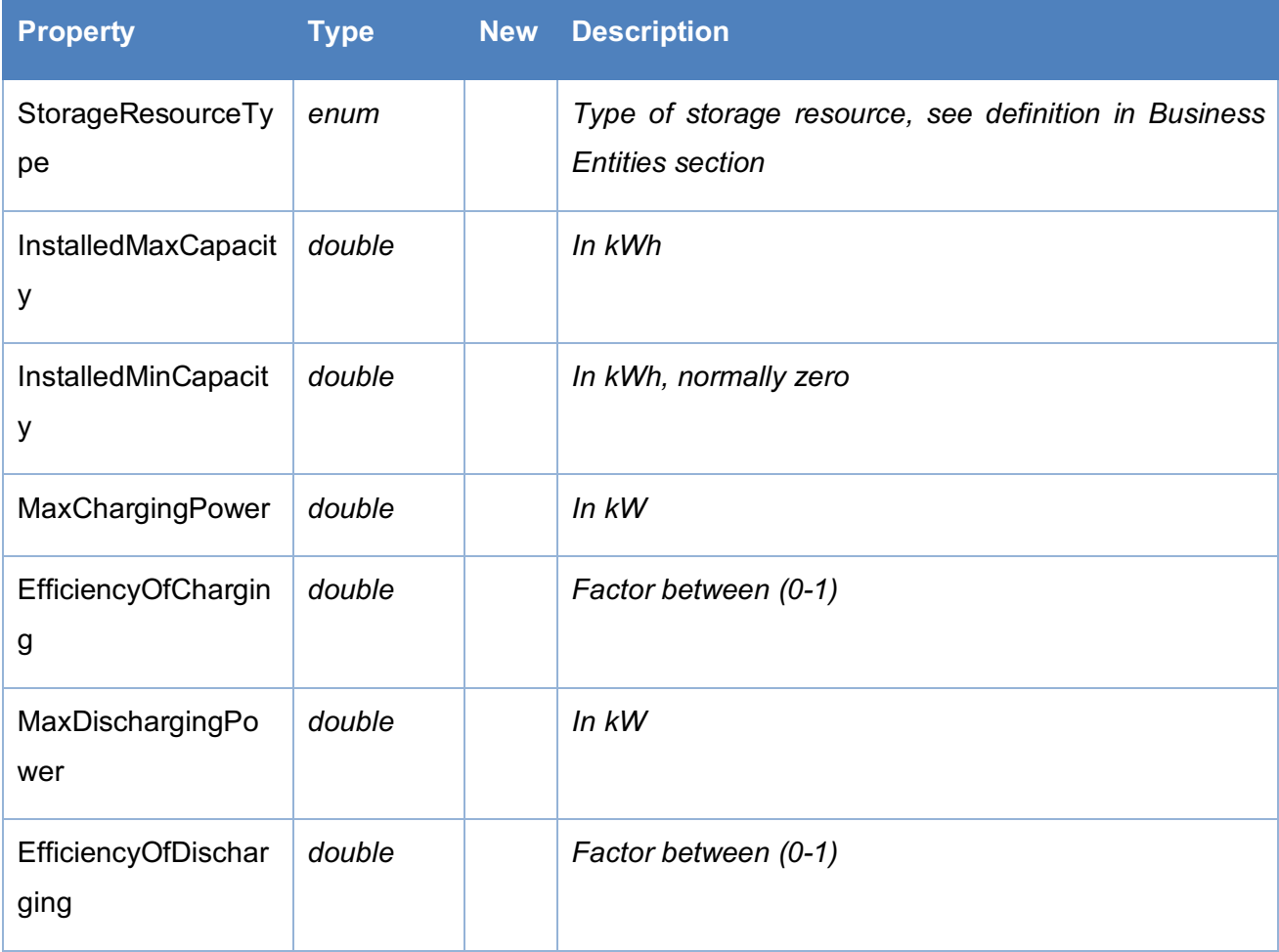

## 4.4.3.4 Charging Resource

Assets that are of a Charging resource type have the following additional properties:

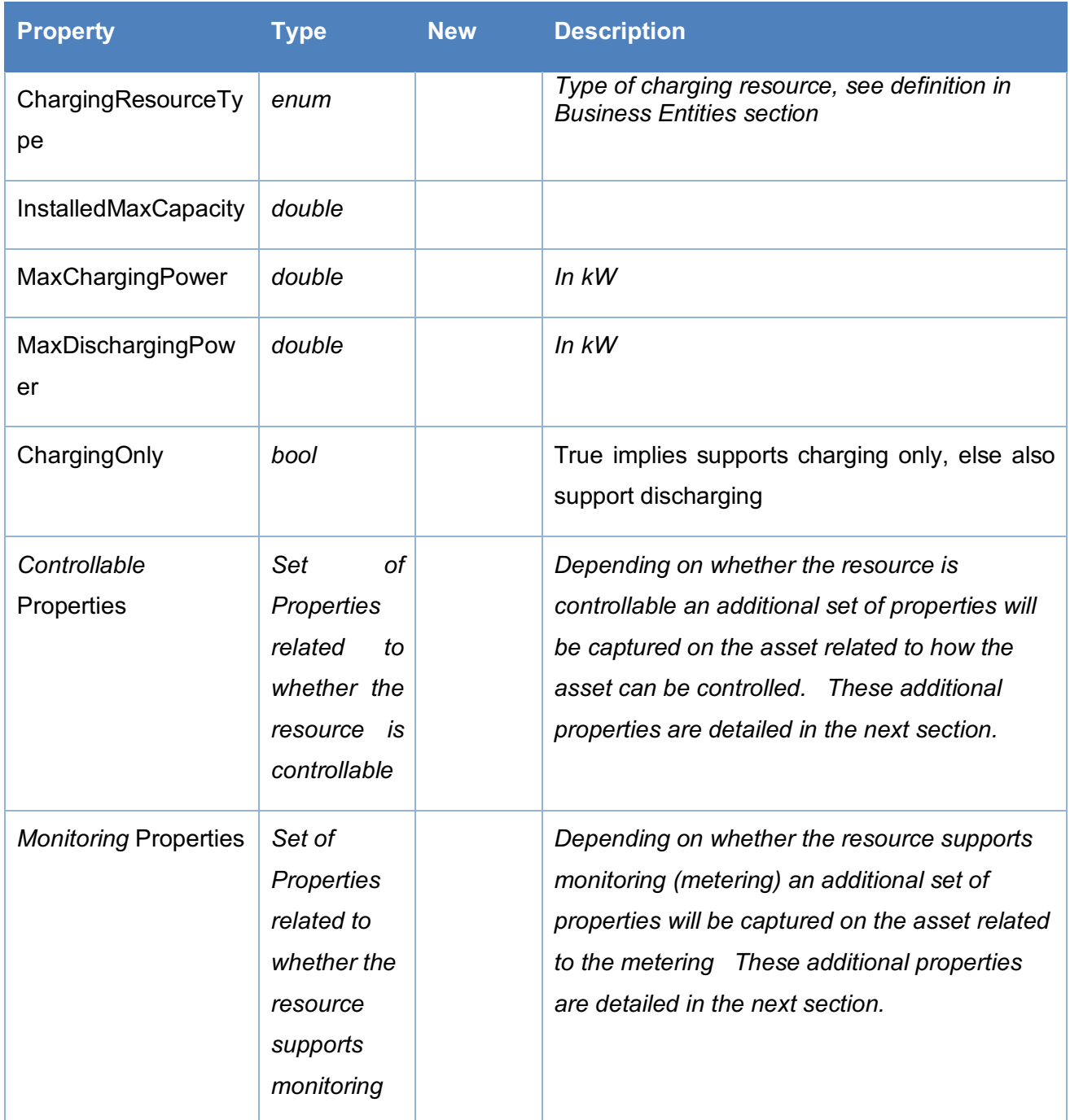

## 4.4.3.5 Monitoring Resource

An Asset resource of type monitoring will support the additional properties specified in section "Resource Assets supporting Monitoring". Additionally, any Asset resource can be configured to support monitoring as sometimes the monitoring is imbedded in the resource asset type.

## 4.4.3.6 Resource Assets that are Controllable

Assets that are controllable will have the following additional properties.

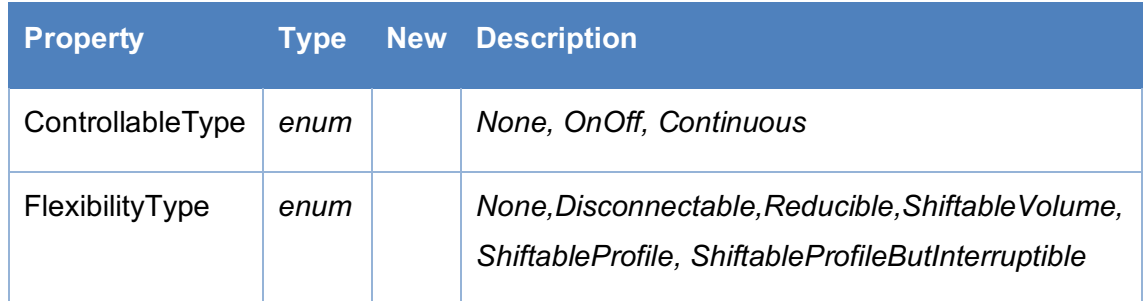

## 4.4.3.7 Resource Assets supporting Monitoring

Assets that support monitoring will have the following additional properties.

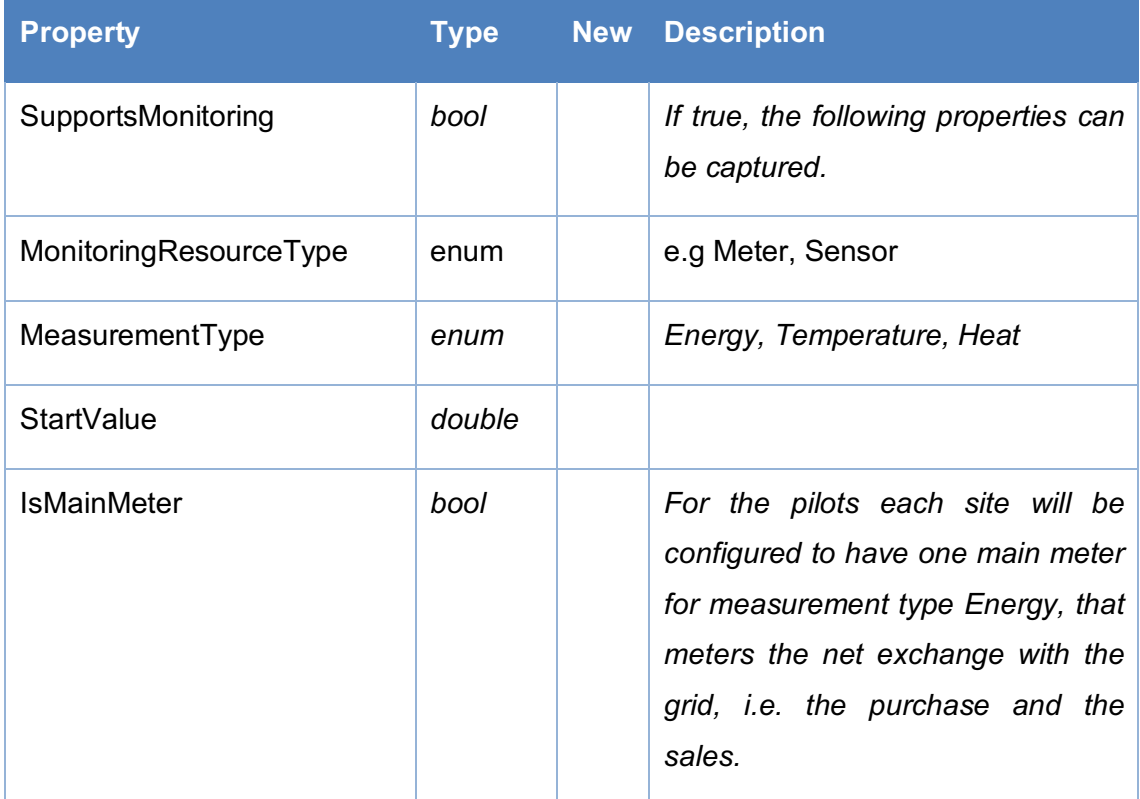

## 4.4.3.8 Resource Assets that have Installation Details

Only applicable to representations of physical resource assets, where installation details are captured, as previously stated it is not envisaged these will need to be captured for the pilots so will not be detailed further in this document.

## 4.4.3.9 Resource Assets that have Communication Details

Only applicable to representations of resource assets, which can be communicated with electronically, as previously stated it is not envisaged these will need to be captured for the pilots (within this platform as will be handled by the other partners) so will not be detailed further in this document.

## **5 Platform Architecture**

## **5.1 Overview**

The deliverable "D4.1 INVADE Concept Design" contains as overview of the Flexibility Cloud Software Architecture (FCS) in "Section 3" and "Annex 2 – Azure components and microservices in FCS" of the same document provides an overview of the Azure cloudbased architecture utilized by the platform.

For the purpose of clarity, the overall software architecture for the platform is shown below:

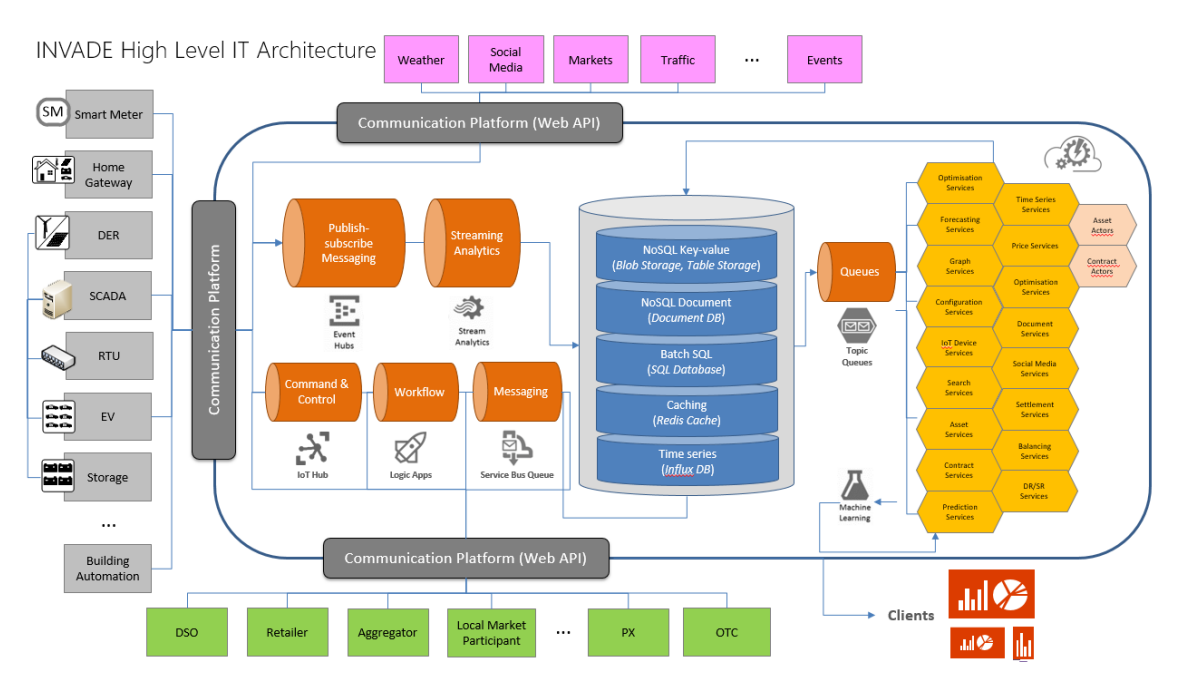

**Figure 5. FC Architecture Overview**

## **5.2 Changes to the architecture detailed in D4.1 Concept Design**

#### **5.2.1 Influx Time Series DB**

Time series data within the platform will now be stored in the Influx Time series DB (previously stored in Blob storage). This database has been specially designed and optimized to work with time series data. It can collect, normalize, correlate and aggregate data over 100s of data sources. It has analysis and reporting and machine learning capabilities and is a highly scalable solution.

## **5.3 Interfaces**

The following interface methods are supported:

- Data management APIs (for configuration of Assets, topology and time series data)
- Event Hub processing, FCS utilizes Azure Event Hub for high-frequency messages, such as real-time data.
- Batch Processing of files from Front End Systems (FES), for processing filebased interfacing of high-frequency data.
- Publishing to External End Points, FCS will have the ability to configure external end points where messages can be published to, typically the endpoint can be a Queue, topic queue, external Api.
- § Applications for presentation, management and control of the data and activities within the platform
	- Desktop UI for updating time series values when manual operations are required to the data. Such operations may be required after receiving notifications from validations for missing or poor-quality metering data.
	- Web based UI for all configuration, manual maintenance and reporting in the form of dashboards.
	- Mobile App based UI for client reporting on load, generation, charging and storage data. Also, for other mobile client operations such as booking of EVcharging.

## **5.4 Flexibility Could Security**

- § Applications utilize Azure Active Directory(AAD). It makes it possible to integrate with a customer's own Azure AD. Meaning that if a customer is already using Office365 or have an on-premise Active Directory they can sync to an Azure Active Directory, they get single sign on.
- § APIs will also be able to utilize AAD B2C for headless authentication.
- **EventHub uses SAS tokens. For our IoT devices we have a management** application that handles the issuing of SAS tokens.

## **5.5 Data Management APIs**

#### **5.5.1 Overview**

An Asset management API has been identified to support the set of use cases identified in the use cases in this document. The API enable the definition of the master data required for the pilots to be loaded into the platform externally from using the platforms UI.

The API is an external facing restful web API service. It will be a façade to the internal platform services providing a consistent externally facing Api for management of data.

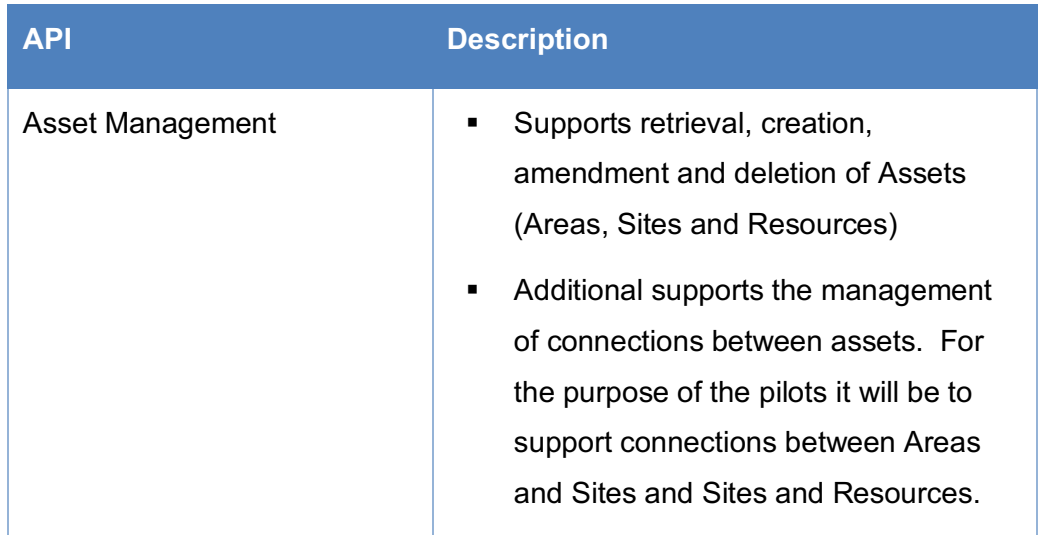

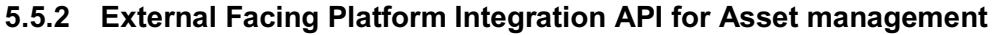

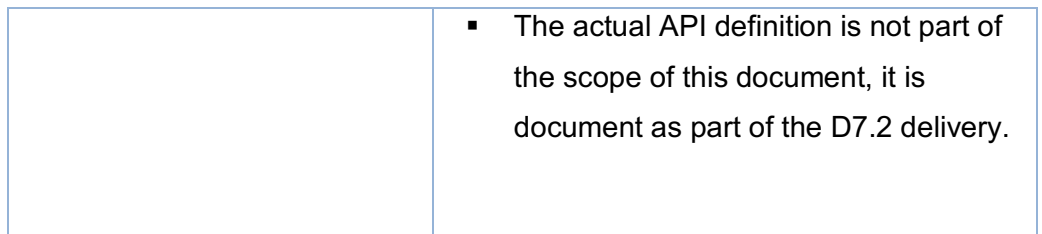

## **5.5.3 Entity Cross referencing to External systems**

Internal to the platform each main entity will have a unique key (Guid), from an integration perspective the same entity in another platform may have its own unique identifier. The external facing Api will support the maintenance of data by the client of the Api providing either the platform key (entity Guid) or by providing a system name and its unique identifier. Internally the platform will hold a mapping table between each external system's key and the platform key for each entity.

This cross-referencing system also supports the ability to cross reference entities to common standardized coding schemes e.g. if we were dealing with country entity we could cross reference a country to its ISO ALPHA-2-Code, ISO ALPHA-3-Code, and its ISO NUMERIC code, via this cross-referencing system.

An example is provided below:

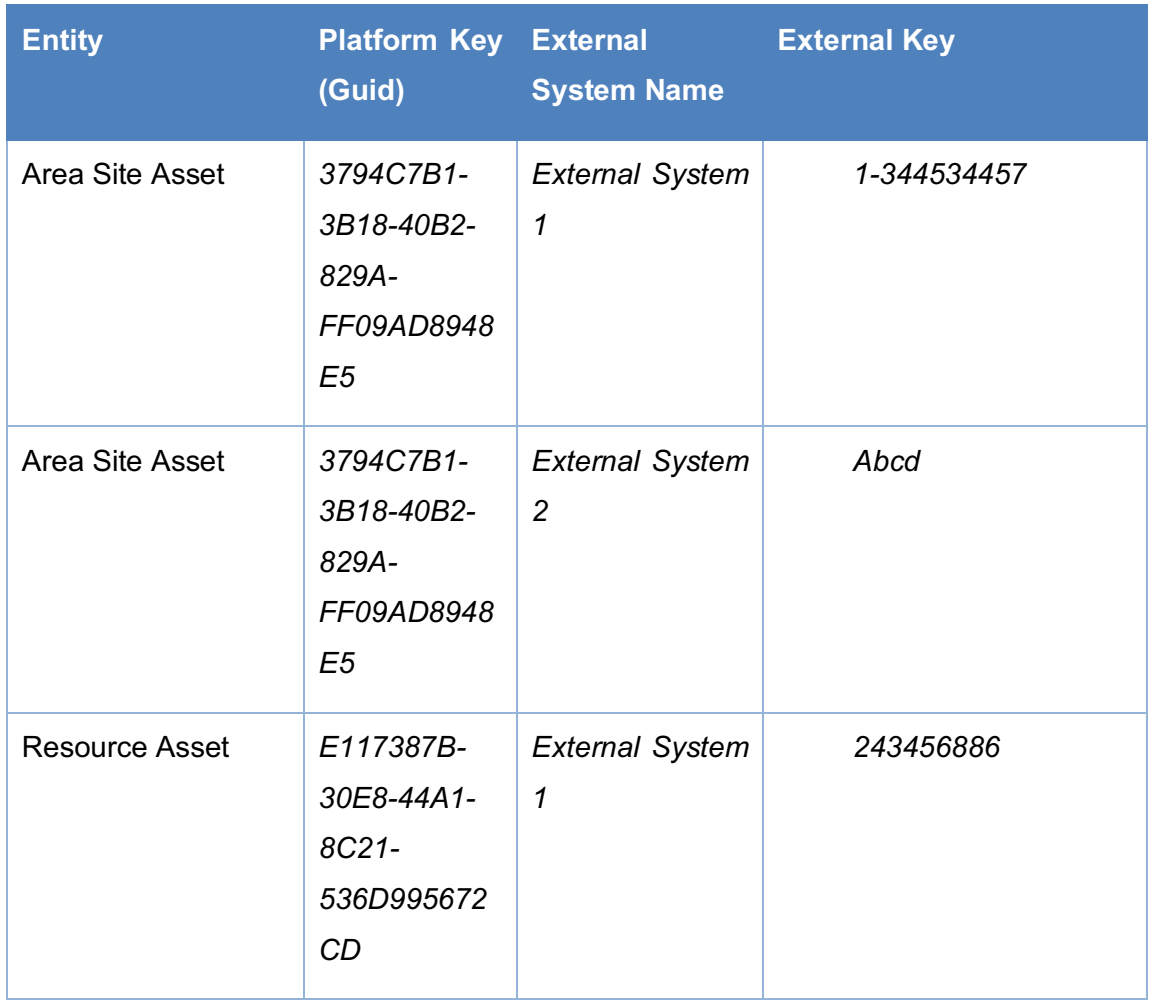

The external cross referencing allows data to be passed to/from the platform via the Api with the entity keys the external system is familiar with (i.e. the platform holds cross referencing to the external systems). Alternatively, as on entity creation in the platform the platforms entity key is returned to the caller, then the external system can hold references to the platforms entity keys if it prefers.

# **6 GDPR**

The platform utilizes the Microsoft cloud-based solution Azure for security, storage and processing of data. To ensure that privacy is in accordance with the applicable regulations and the new General Data Protection Regulation (GDPR), a separate agreement has been signed with Microsoft that requires Microsoft to comply with the Privacy / GDPR Terms.

Additionally, eSmart is working on establishing and implementing GDRP compliant routines when it comes to:

- Customer consent for data storage and usage
- Data life cycle management and what will happen at the end of customer relationships
- Routine for reporting events in relation to data to the customer and to the National Authority, which is Datatilsynet in Norway

This is work in progress since the implications of the new regulations is not fully known yet, and the new regulations have not been approved by law. The established routines will therefore be more closely described in D8.2.